# **Dell S3422DWG**

# **Руководство пользователя**

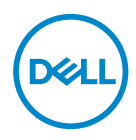

**Модель монитора: S3422DWG Базовая модель: S3422DWGc**

- **ПРИМЕЧАНИЕ. ПРИМЕЧАНИЕ содержит важную информацию, которая позволяет пользователю оптимально использовать возможности прибора.**
- **ВНИМАНИЕ! Предупреждение с заголовком «ВНИМАНИЕ!» указывает на риск повреждения оборудования и потери данных в случае несоблюдения данных указаний.**
- **ОСТОРОЖНО! Предупреждение с заголовком «ОСТОРОЖНО!» указывает на риск причинения материального ущерба, вреда здоровью людей или летального исхода.**

Авторские права © 2021 Dell Inc. или ее филиалы. Все права защищены. Dell, EMC и другие товарные знаки являются товарными знаками компании Dell Inc. или ее филиалами. Другие товарные знаки могут являться собственностью их владельцев.

 $2021 - 05$ 

Версия A00

 $\overline{2}$ 

# **Содержание**

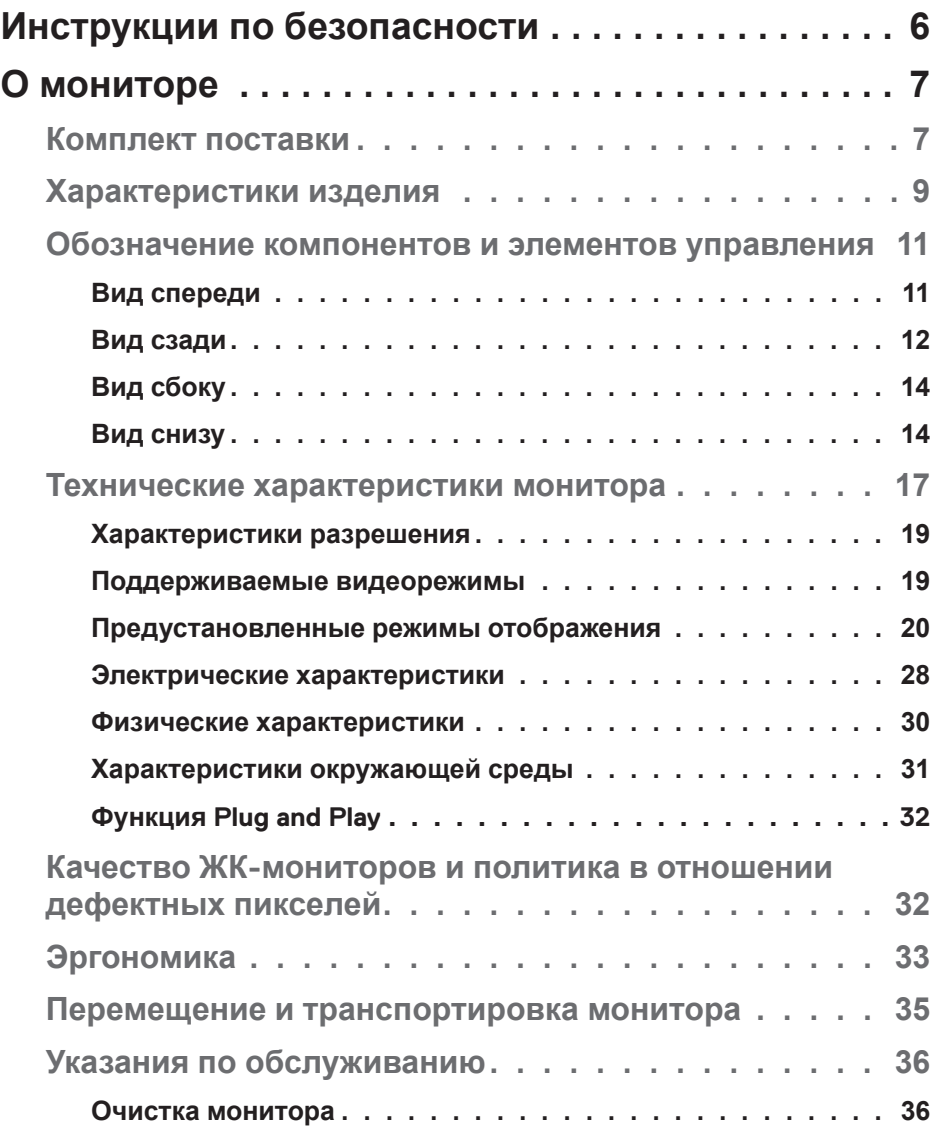

│ **3**

 $(\sim$ LL

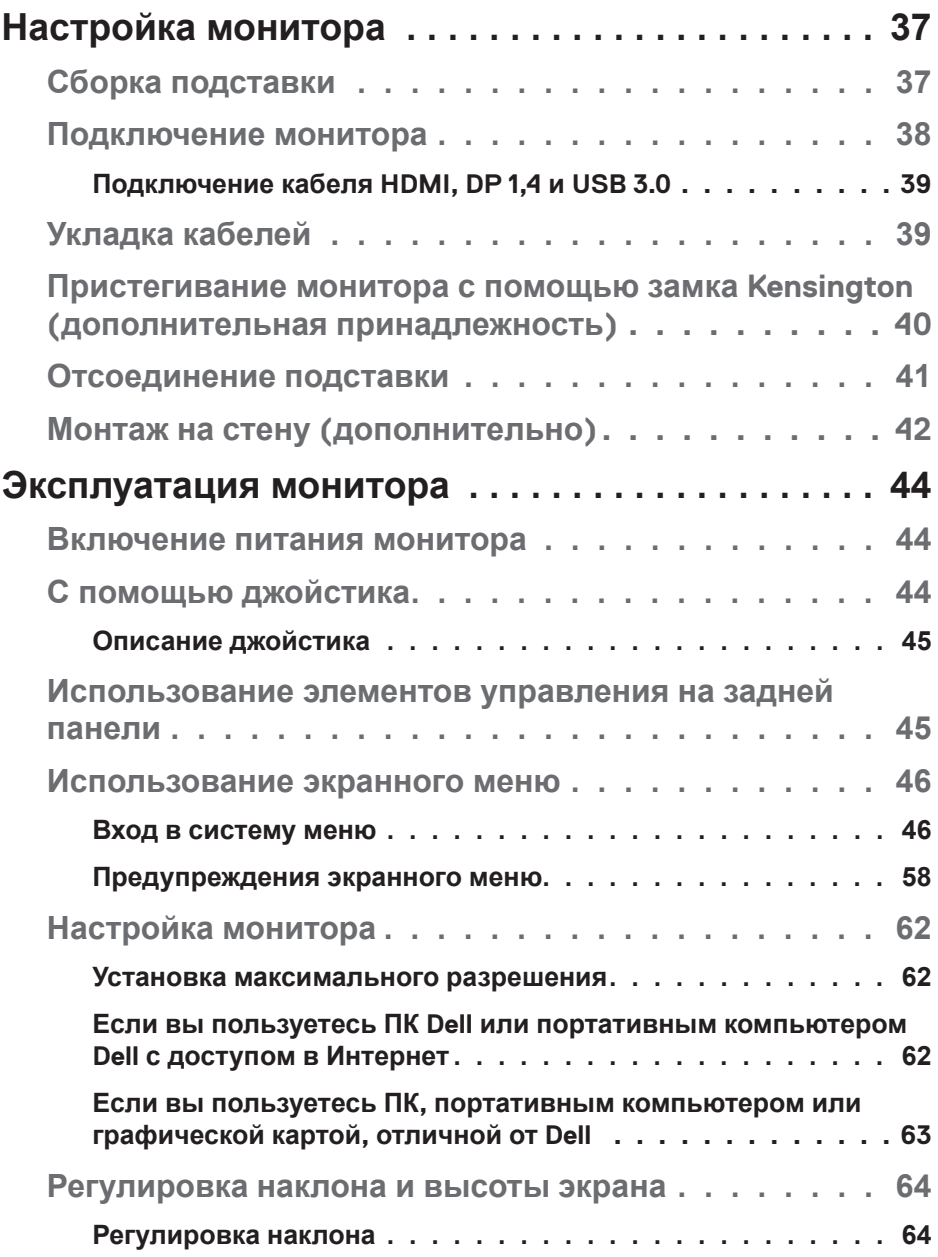

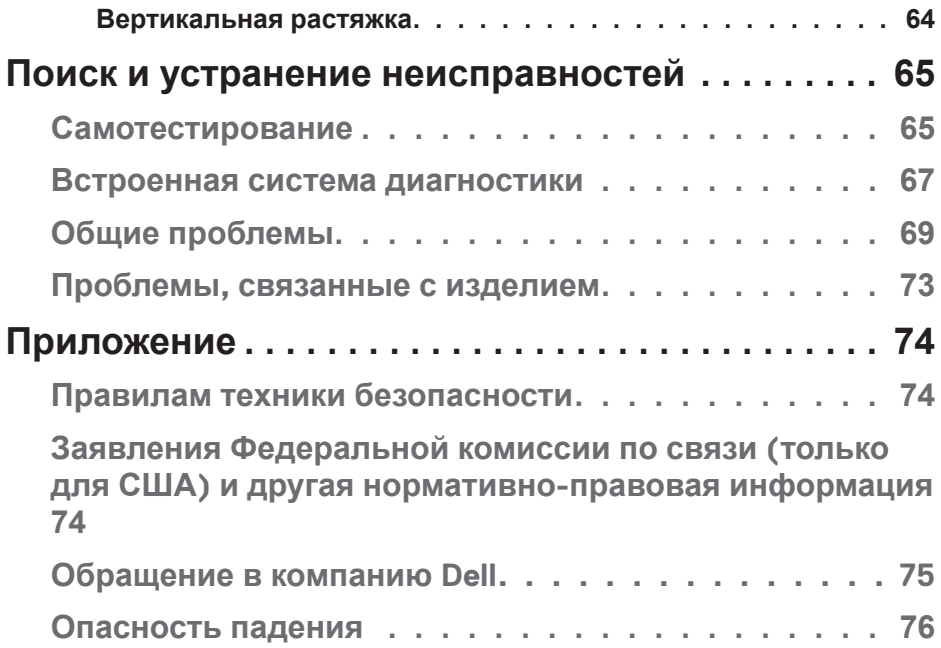

 $($ DELL

# <span id="page-5-0"></span>**Инструкции по безопасности**

- **ВНИМАНИЕ! Использование элементов управления, настроек или процедур, отличных от указанных в данном руководстве, может стать причиной поражения электрическим током и/или механических повреждений.**
- ∞ Установите монитор на твердую поверхность и обращайтесь с ним бережно. Экран изготовлен из хрупкого материала и может быть поврежден в результате падения или удара.
- ∞ Электрические характеристики монитора должны соответствовать параметрам местной эклектической сети переменного тока.
- ∞ Установите монитор в помещении с комнатной температурой. Слишком низкая или высокая температура может оказывать неблагоприятное воздействие на жидкие кристаллы в экране.
- ∞ Не подвергайте монитор воздействию сильной вибрации и ударов. Например, не помещайте монитор в багажник автомобиля.
- ∞ Если монитор не используется в течение длительного периода времени, отключите его от электрической сети.
- ∞ Во избежание поражения электрическим током не пытайтесь снять какие-либо панели и проникнуть внутрь монитора.

**DEL** 

# <span id="page-6-0"></span>**О мониторе**

#### **Комплект поставки**

Монитор поставляется с компонентами, перечисленными ниже. Проверьте наличие всех компонентов, в случае отсутствия каких-либо из них см. подробные сведения в разделе «[Обращение в компанию Dell»](#page-74-1).

**ПРИМЕЧАНИЕ. Некоторые компоненты являются дополнительными, поэтому не поставляются с монитором. Отдельные функции или носители недоступны в определенных странах.**

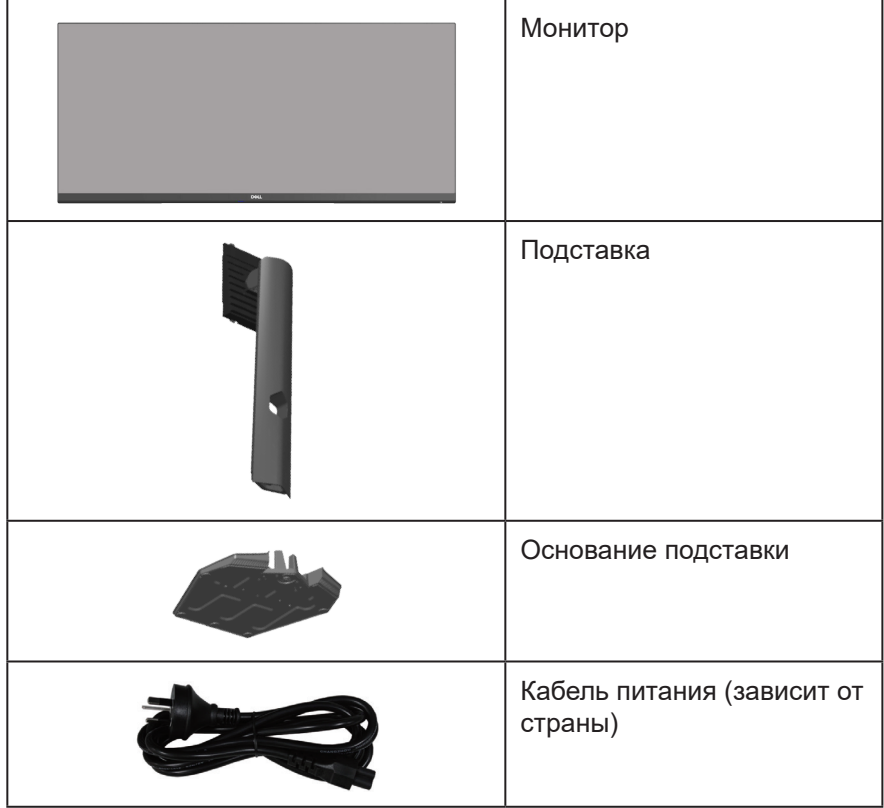

DEL

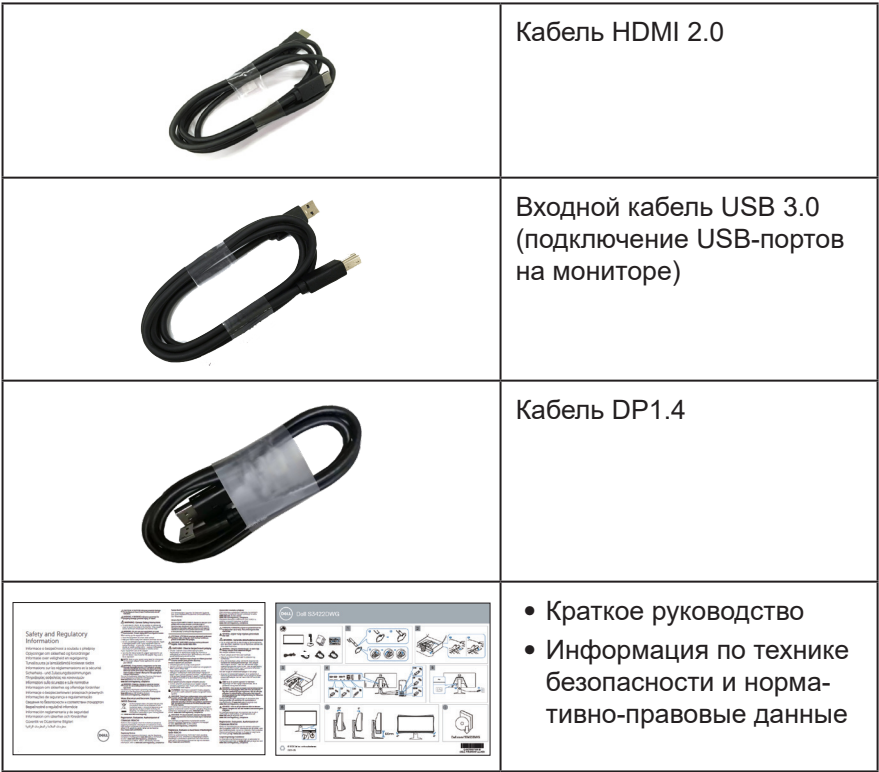

 $($ DELL

# <span id="page-8-0"></span>**Характеристики изделия**

Монитор Dell S3422DWG оснащен жидкокристаллическим (ЖК) экраном с активной матрицей на тонкопленочных транзисторах (TFT), антистатическим покрытием и светодиодной подсветкой. Ниже перечислены отличительные черты данного монитора.

- ∞ Экран с областью видимого изображения (размер по диагонали) 86,42 см (34,0 дюйма). Разрешение 3440 x 1440, поддержка полноэкранного изображения для более низкого разрешения.
- ∞ Поддерживает высокие частоты обновления 100 и 144 Гц и короткое время отклика 1 мс в режиме **MPRT**.
- **ПРИМЕЧАНИЕ. Время отклика в 1 мс достигается в режиме MPRT для уменьшения смазывания двигающихся объектов. Однако в этом режиме на изображении могут появиться как незначительные, так и заметные визуальные артефакты. Конфигурация каждой системы и потребности пользователей различаются, поэтому рекомендуется в различных режимах подобрать наиболее подходящие настройки для себя.**
- ∞ Технология AMD FreeSync™ Premium Pro для игры без разрывов, прерываний, с низкой задержкой в формате HDR.
- ∞ Цветовой гаммой sRGB 99 % и DCI-P3 90 %.
- ∞ VESA DisplayHDR™ 400.
- Возможность поддержки игровой консоли VRR.
- ∞ Подключение по цифровому каналу через порт DP и HDMI.
- ∞ Оснащен одним восходящим портом SuperSpeed USB 5 Гбит/с (USB 3.2 Поколение 1) Type-B, одним нисходящим портом SuperSpeed USB 5 Гбит/с (USB 3.2 Поколение 1) Type-А и тремя нисходящими портами SuperSpeed USB 5 Гбит/с (USB 3.2 Поколение 1) Type-А.
- ∞ Функция Plug and Play (если поддерживается компьютером).
- ∞ Настройки экранного меню для простоты регулировки и оптимизации работы экрана.
- Съемная подставка и крепежные отверстия VESA™ (спецификация Ассоциации по стандартам в области видеоэлектроники) на расстоянии 100 мм для установки на различных кронштейнах.
- ∞ Регулировка наклона, поворота и высоты.
- ∞ Гнездо для замка блокировки.
- ∞ ≤0,3 Вт в режиме ожидания
- ∞ Поддержка ПО Dell Display Manager.

DEL

∞ Оптимальное удобство для глаз благодаря использованию дисплея без мерцания и функции **ComfortView**, снижающей уровень синего свечения экрана.

 **ОСТОРОЖНО! Потенциальное длительное воздействие излучения синего цвета от монитора может привести к повреждению, утомлению, перенапряжению глаз и другим нарушениям. Функция ComfortView уменьшает уровень синего света, излучаемого монитором, для оптимального удобства глаз.**

 **ОСТОРОЖНО! Если кабель питания снабжен 3-контактной вилкой, его необходимо подключать к заземленной 3-контактной розетке. Запрещено отключать заземляющий контакт кабеля питания, например, путем присоединения 2-контактного переходника. Контакт заземления служит для обеспечения безопасности.**

 **ОСТОРОЖНО! Электрическая сеть в помещении должна быть оснащена автоматическим выключателем номиналом 120/240 В, 20 А (максимум).**

# <span id="page-10-0"></span>**Обозначение компонентов и элементов управления**

#### **Вид спереди**

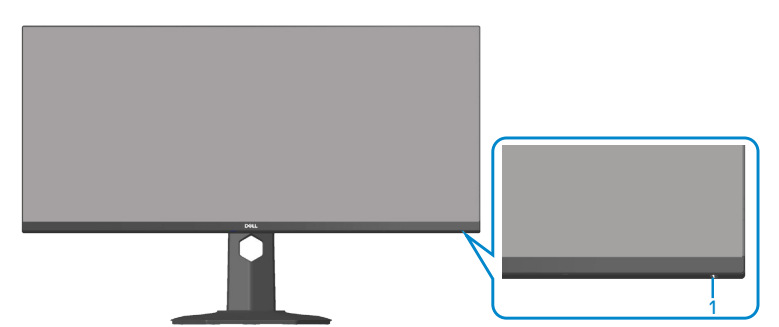

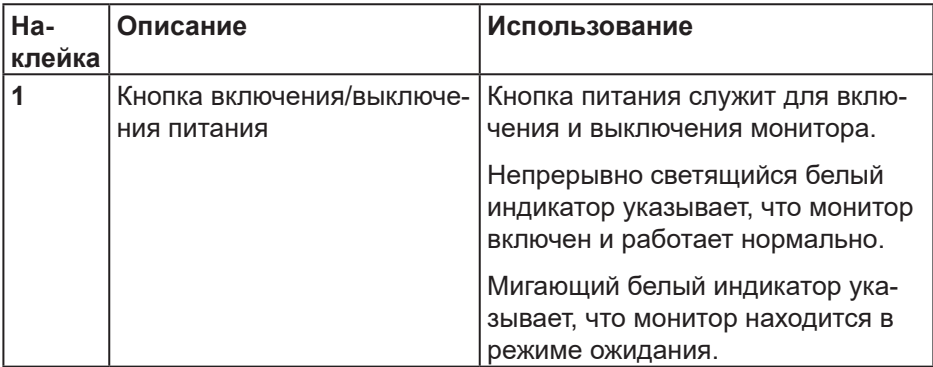

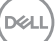

<span id="page-11-0"></span>**Вид сзади**

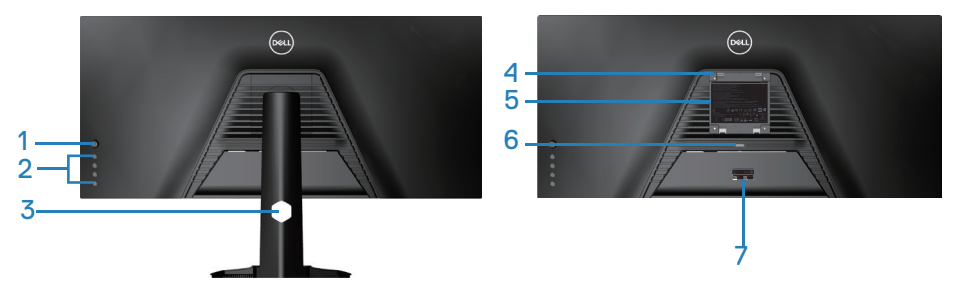

#### **Вид сзади с подставкой монитора**

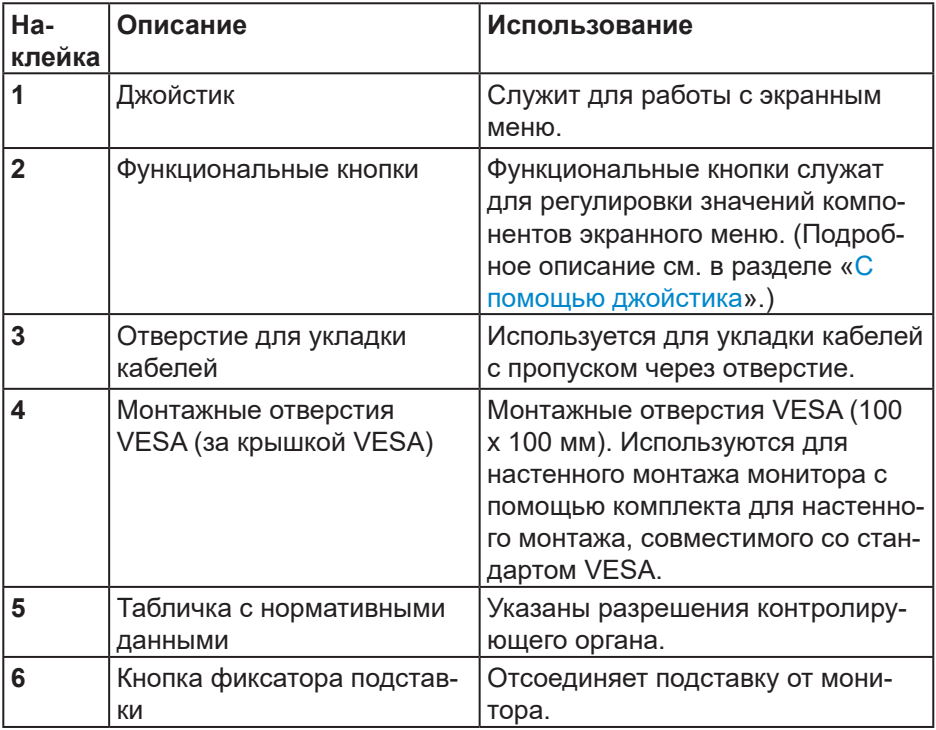

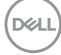

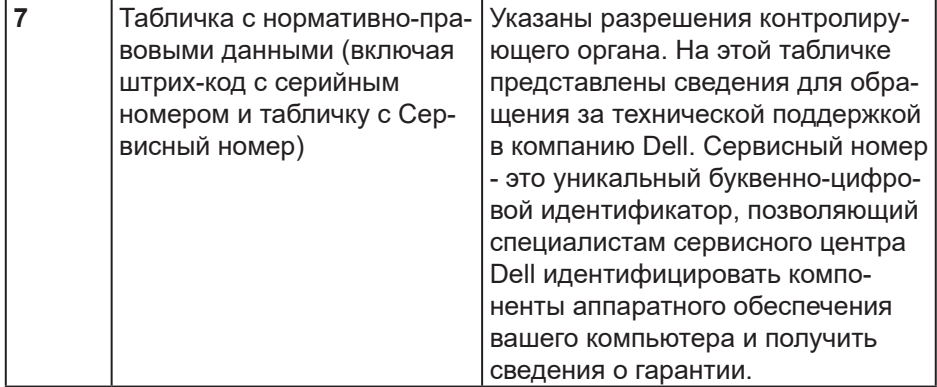

 $\begin{pmatrix} 1 & 1 \\ 1 & 1 \\ 1 & 1 \end{pmatrix}$ 

#### <span id="page-13-0"></span>**Вид сбоку**

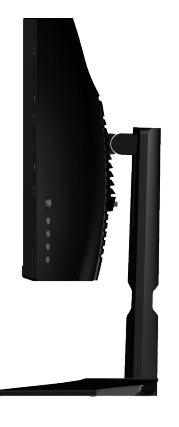

**Вид снизу**

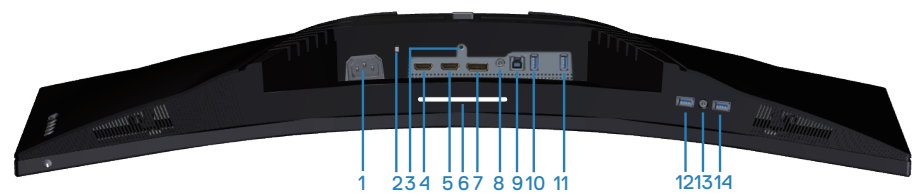

# **Вид снизу без подставки монитора**

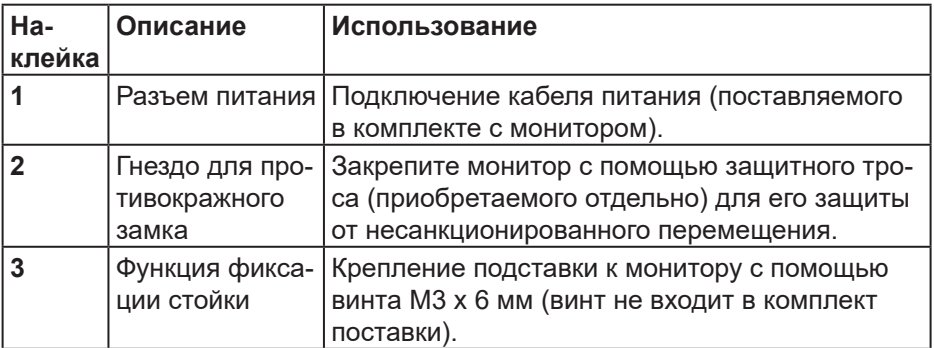

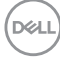

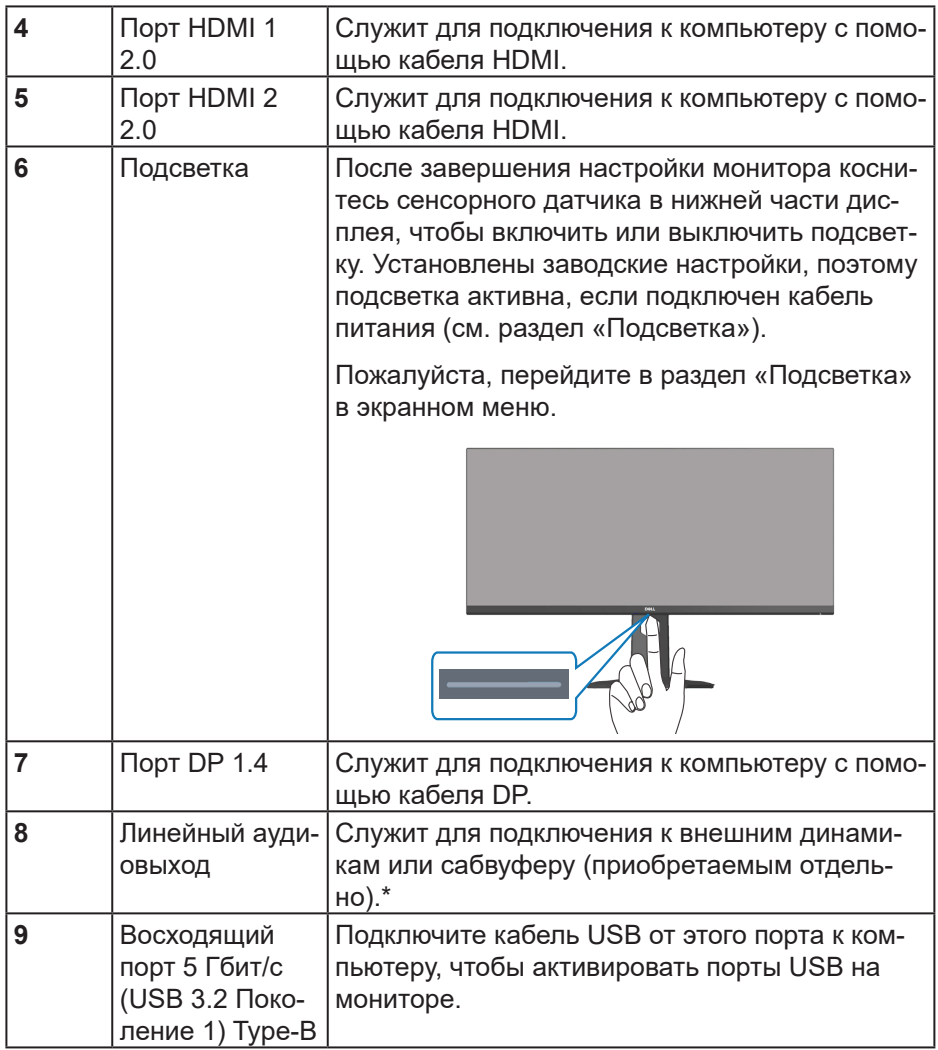

 $($ DELL

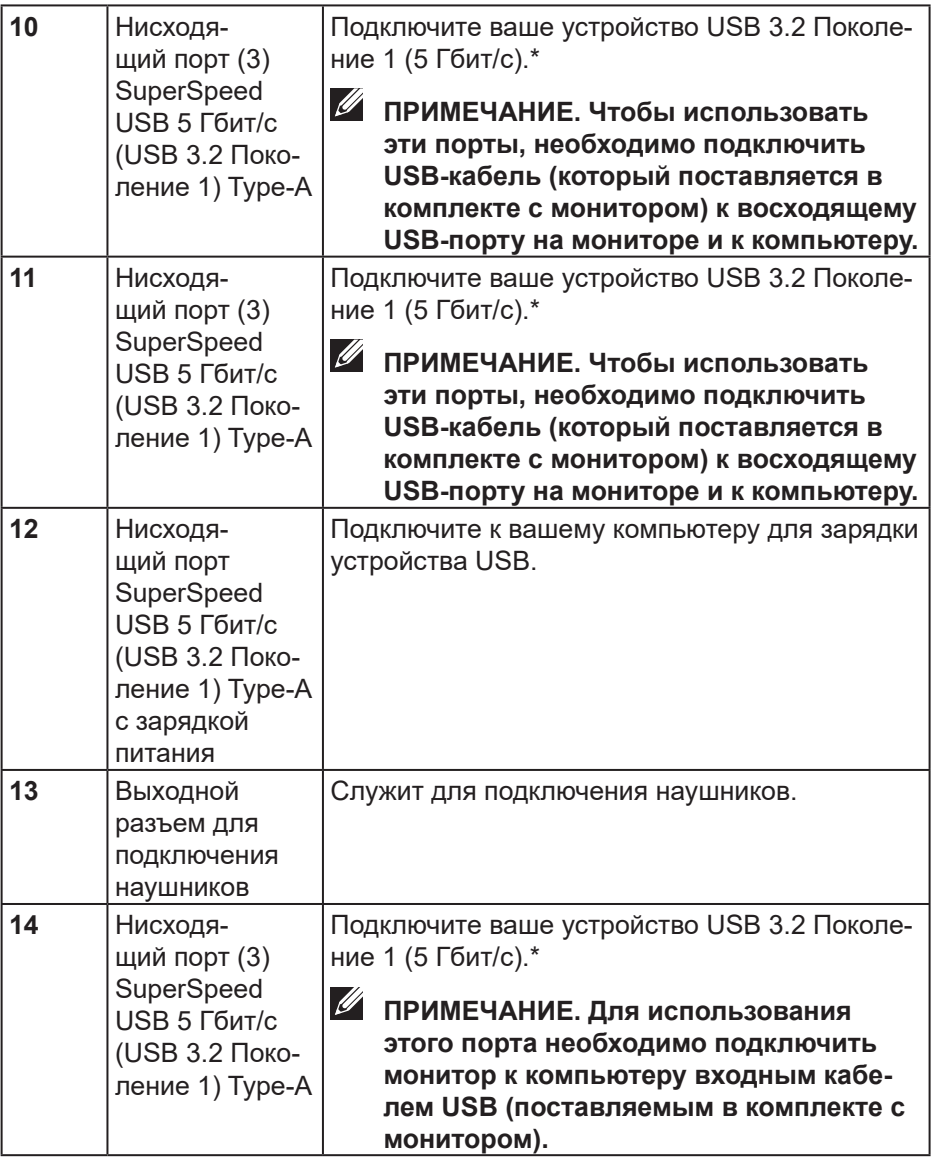

\*Чтобы избежать помех сигнала при подключении беспроводного устройства USB к нисходящему USB-порту, не рекомендуется подключать какие-либо другие устройства USB к соседнему порту.

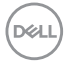

# <span id="page-16-0"></span>**Технические характеристики монитора**

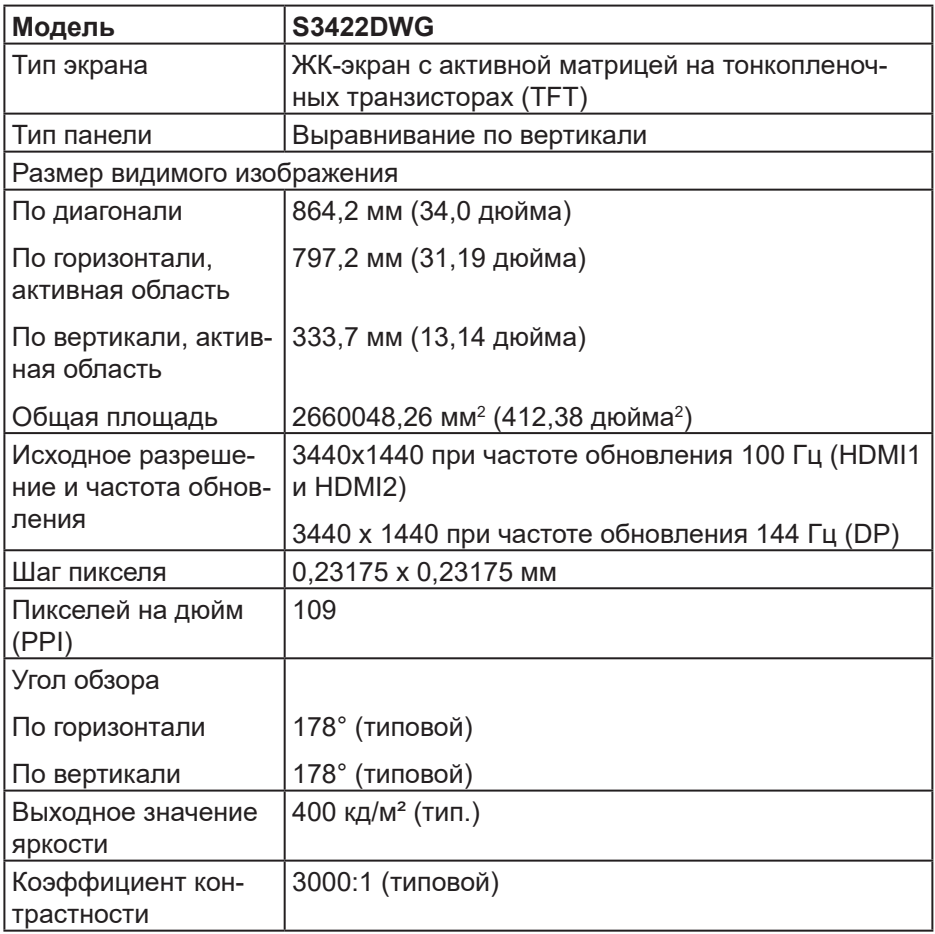

DELL

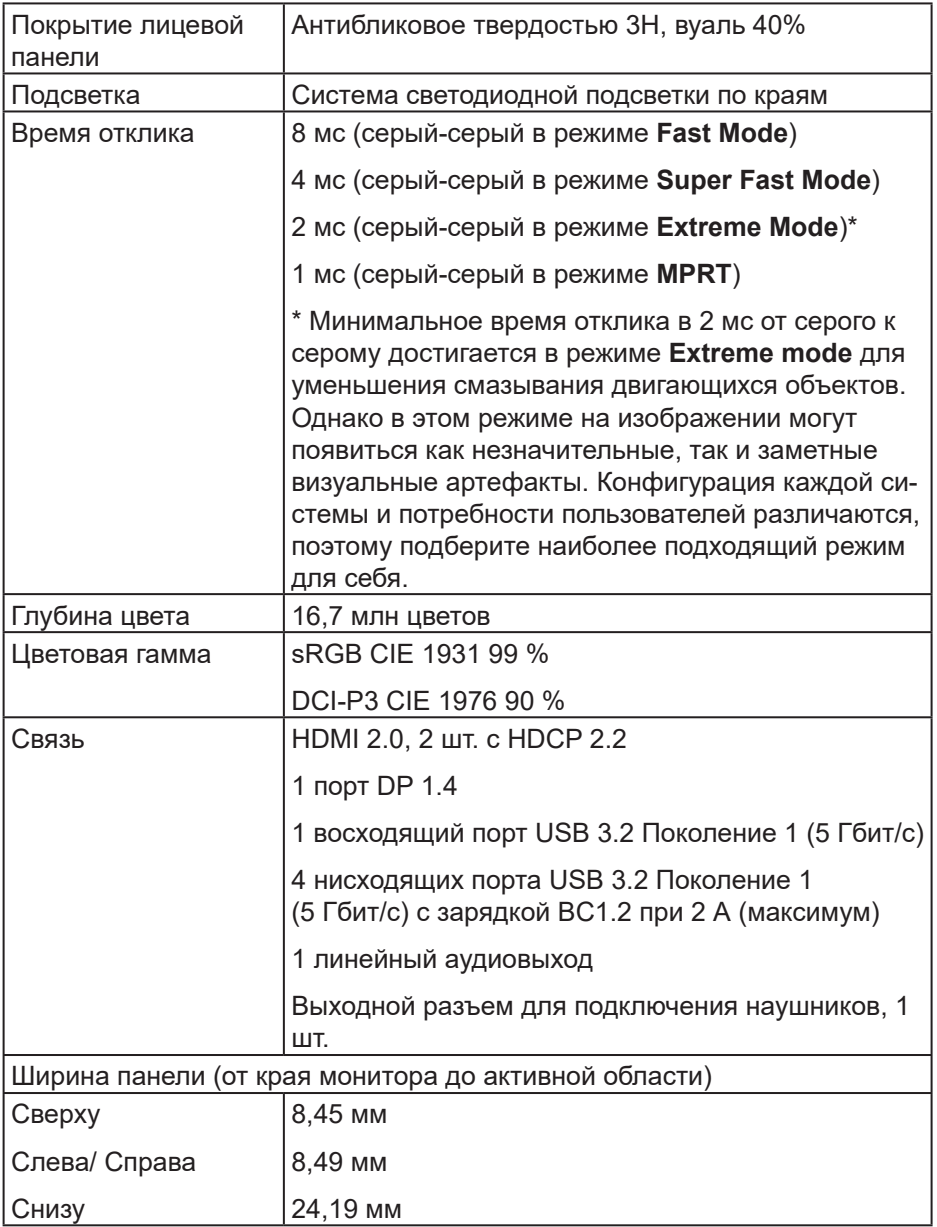

<span id="page-18-0"></span>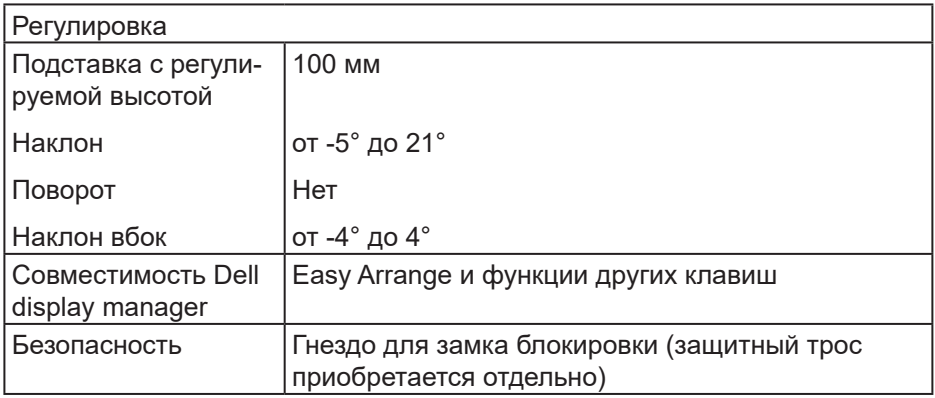

#### **Характеристики разрешения**

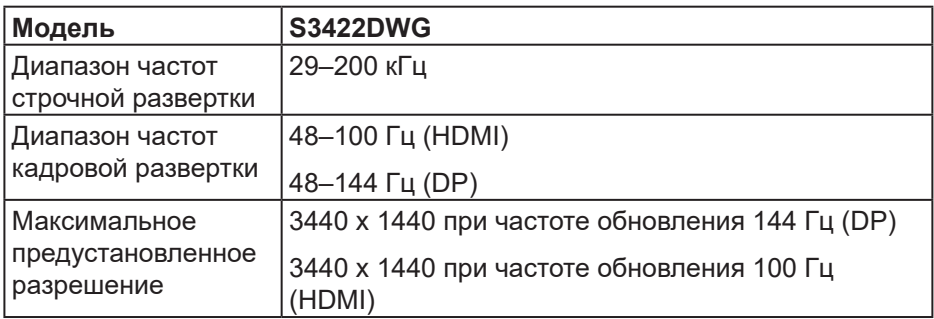

#### **Поддерживаемые видеорежимы**

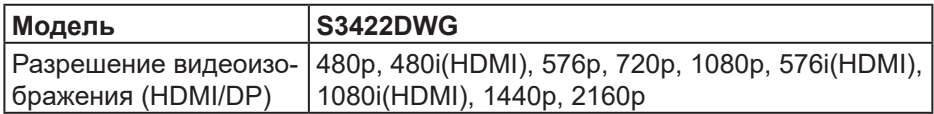

**DELL** 

#### <span id="page-19-0"></span>**Предустановленные режимы отображения**

#### **Предустановленные HDR режимы отображения HDMI**

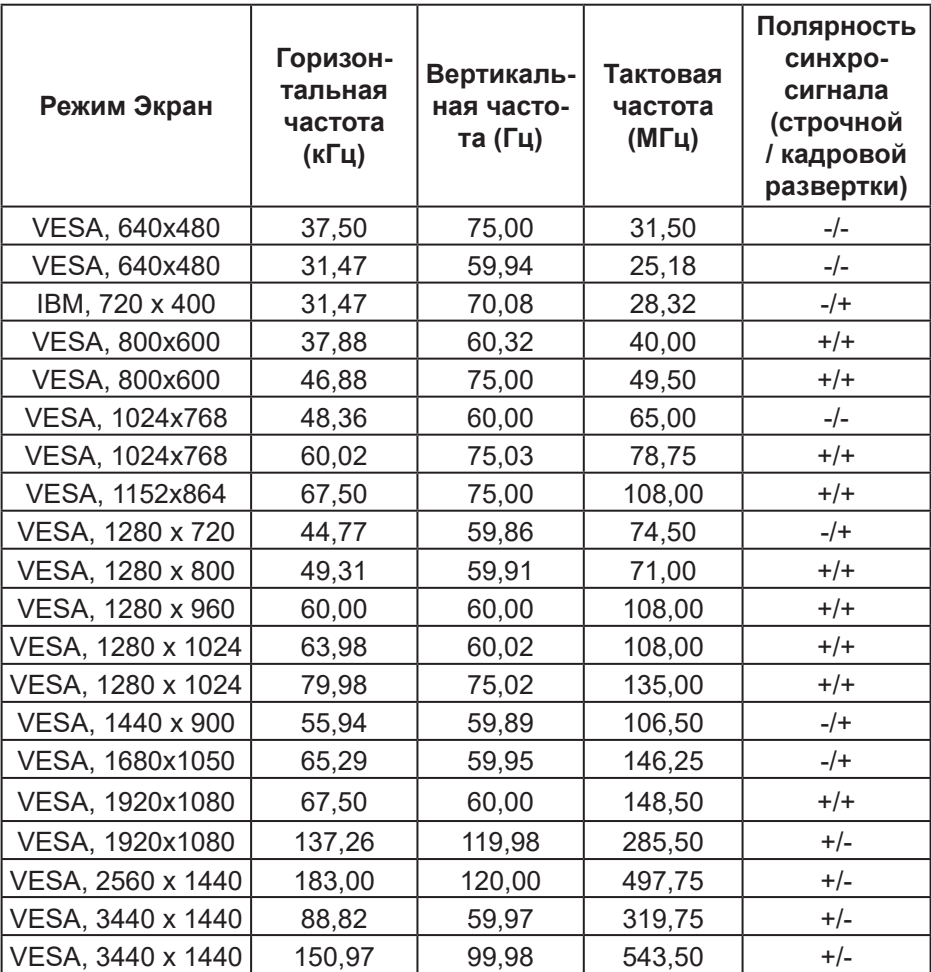

(dell

# **Предустановленные SDR режимы отображения HDMI**

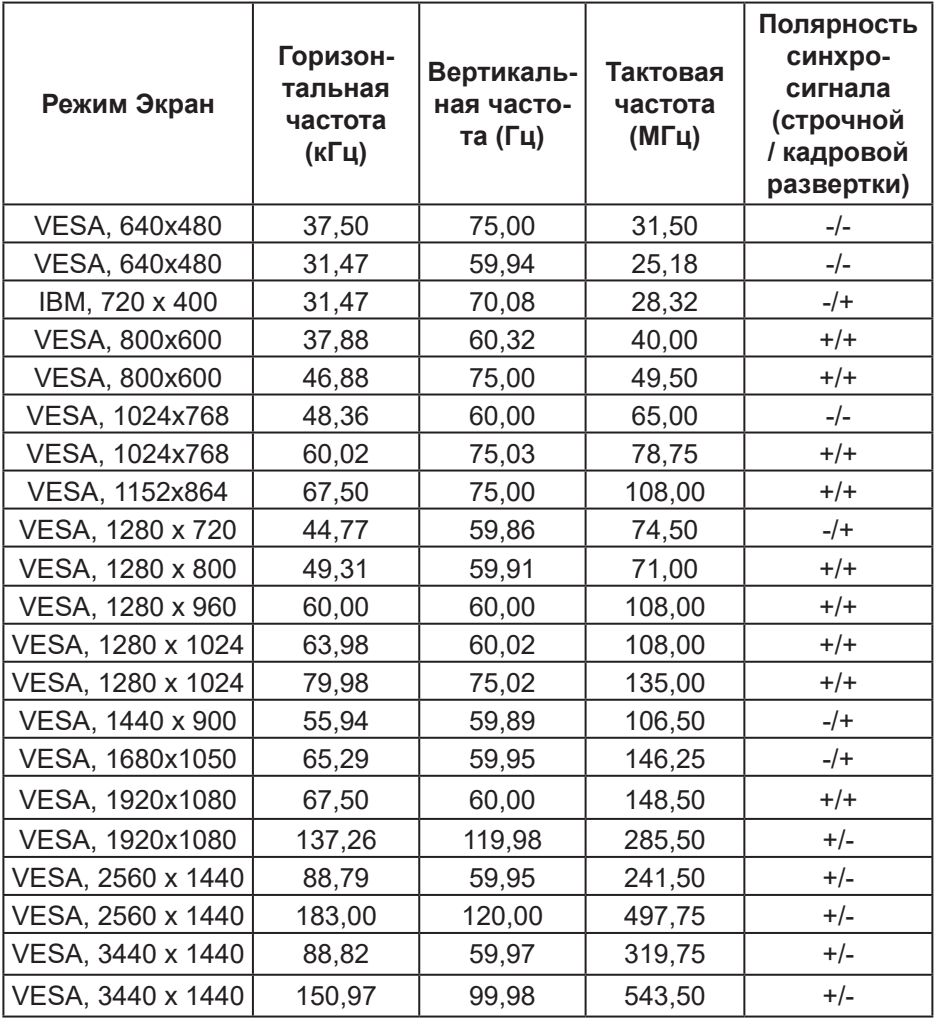

DELL

#### **Предустановленные PIP режимы отображения HDMI**

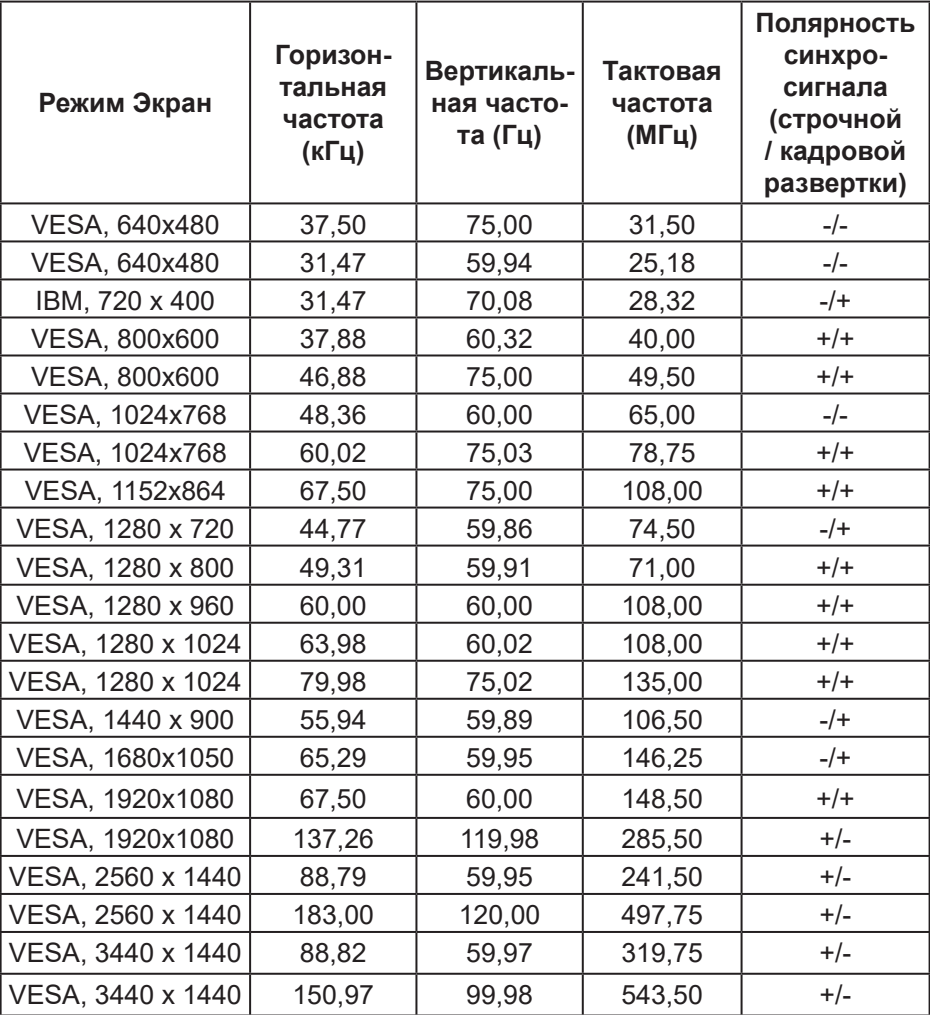

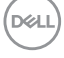

# **Предустановленные PBP режимы отображения HDMI**

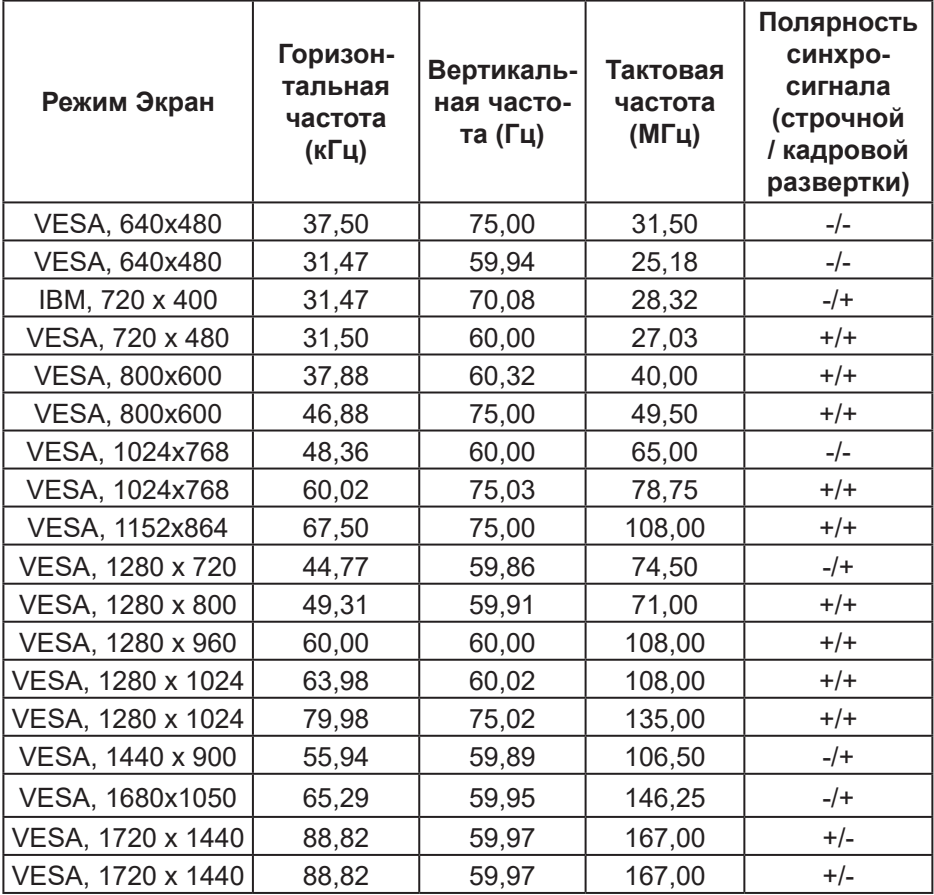

DELL

# **Предустановленные HDR режимы отображения DP**

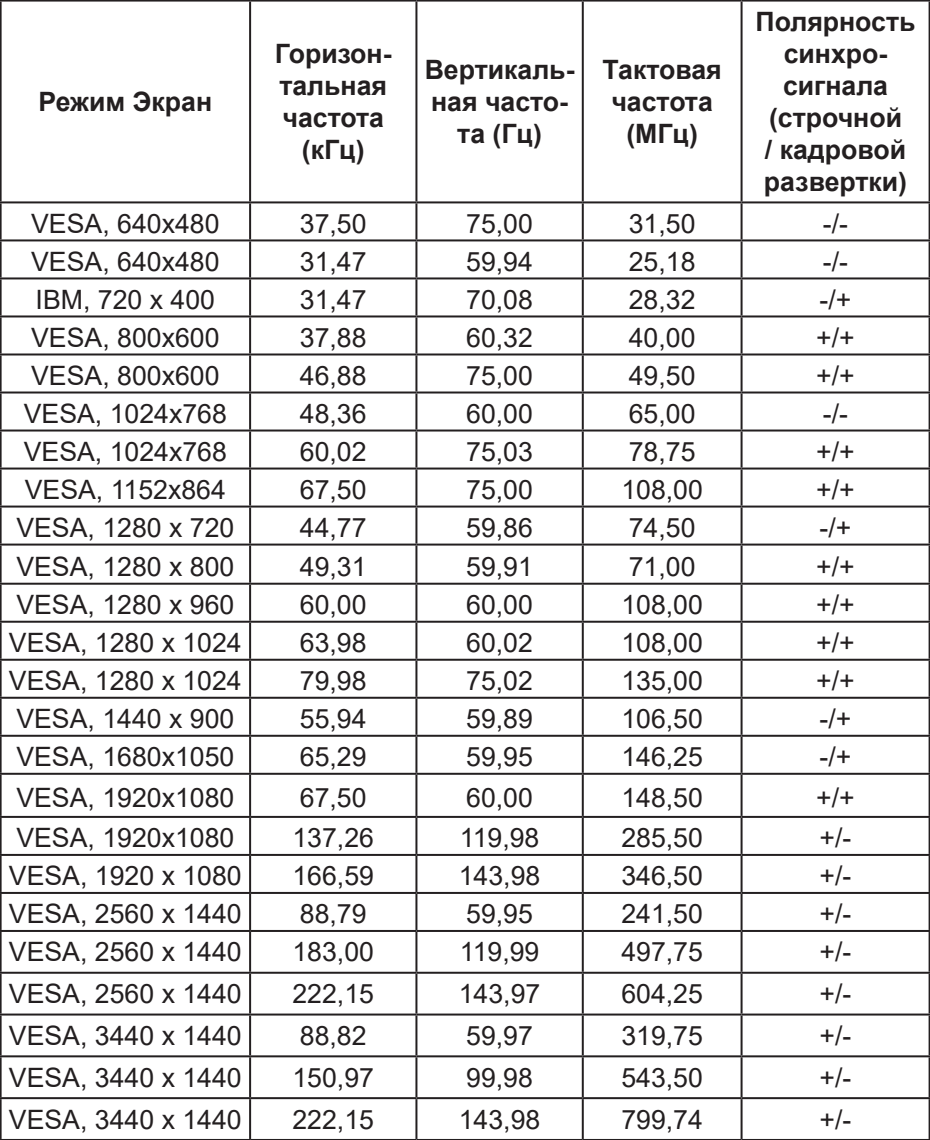

 $($ DELL $)$ 

# **Предустановленные SDR режимы отображения DP**

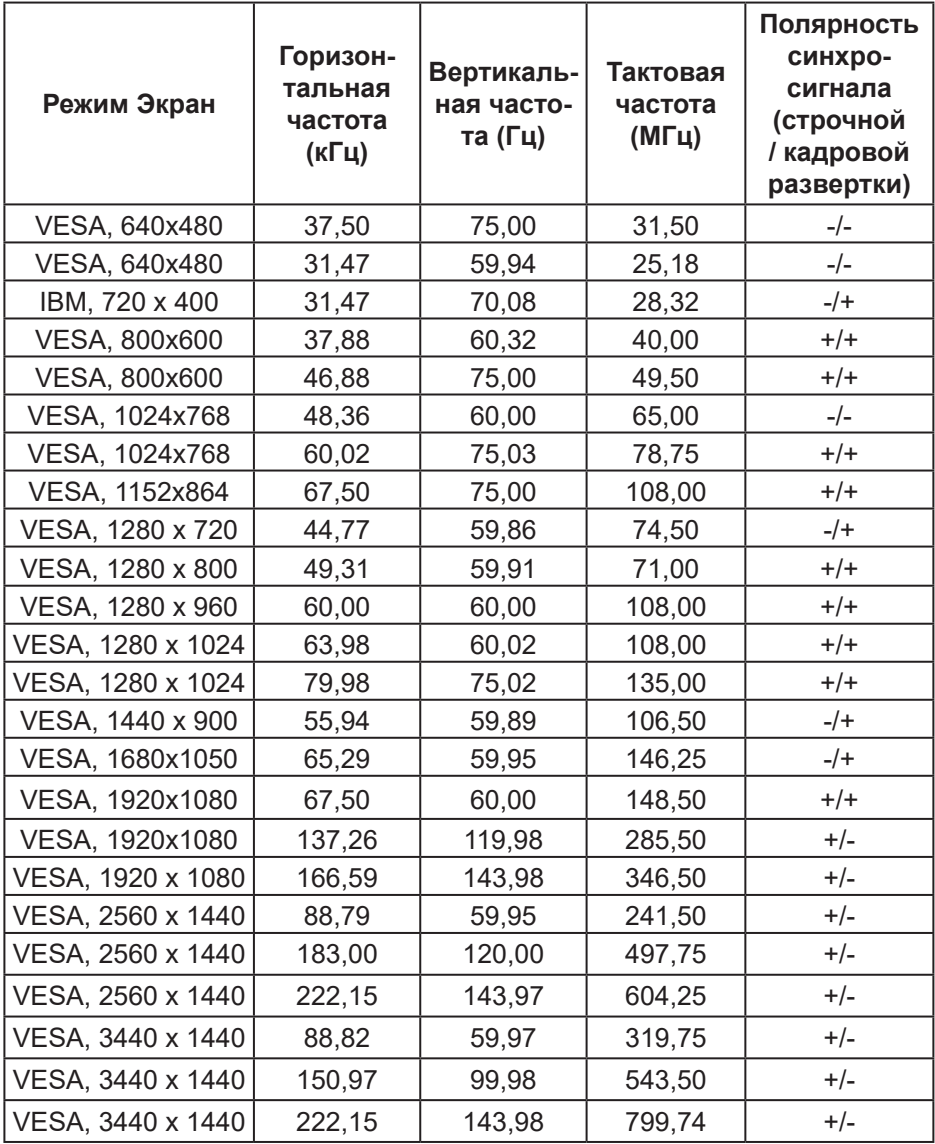

DELL

# **Предустановленные PIP режимы отображения DP**

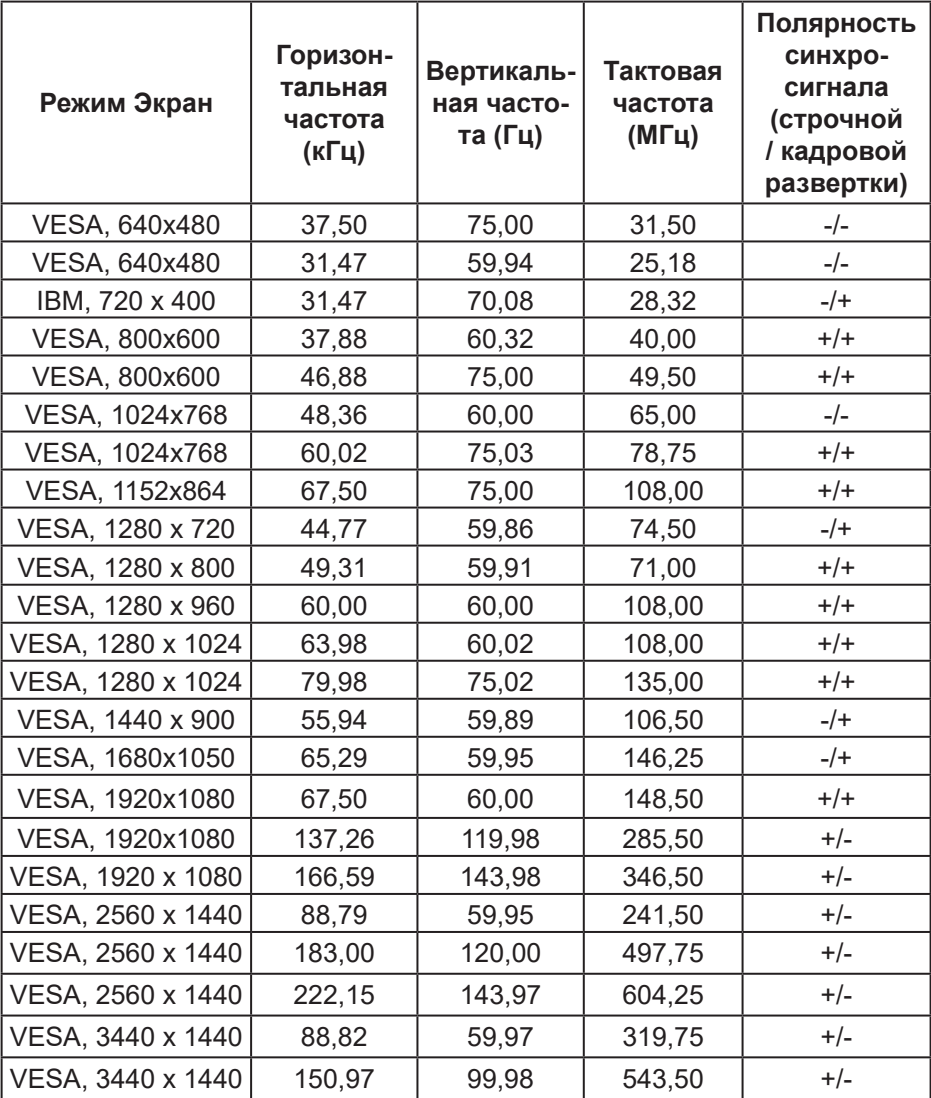

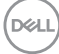

#### **Предустановленные PBP режимы отображения DP**

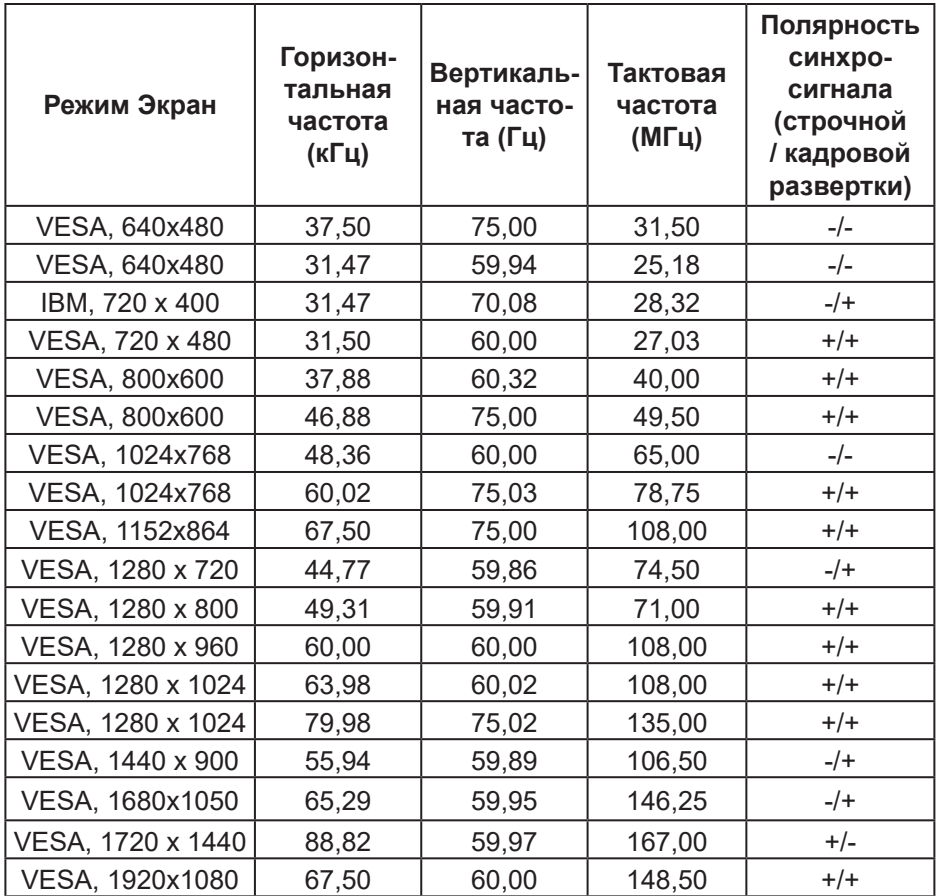

**ПРИМЕЧАНИЕ. Этот монитор поддерживает технологию AMD FreeSync™ Premium Pro.** 

**DELI** 

#### <span id="page-27-0"></span>**Электрические характеристики**

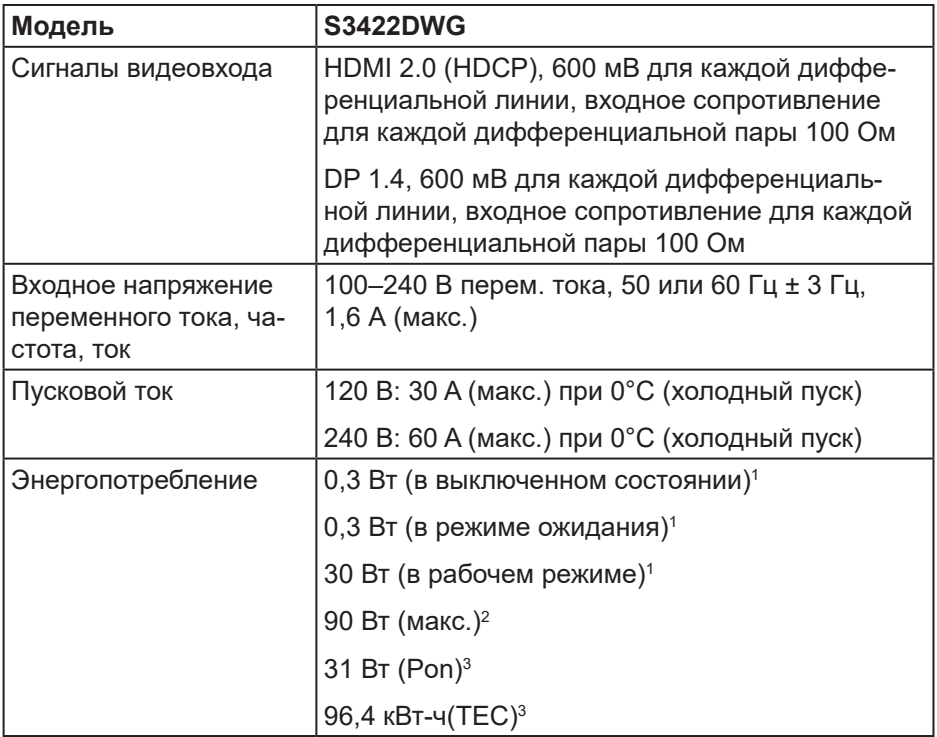

- <sup>1</sup> Согласно EU 2019/2021 и EU 2019/2013.
- <sup>2</sup> Режим с максимальной яркостью и контрастностью при максимальной нагрузке на все порты USB.
- <sup>3</sup> Pon: Энергопотребление в рабочем режиме измеряется по методу стандарта Energy Star.

TEC: Общее энергопотребление в кВт\*ч измеряется по методу стандарта Energy Star.

Данная информация приведена только для справки и отражает лабораторные данные. В зависимости от программного обеспечения, компонентов и подключаемых устройств работа данного изделия может отличаться, при этом уведомление об изменениях не предоставляется. Соответственно, покупатель не должен полностью полагаться на данную информацию при решении вопроса об электрических допусках и прочих характеристик. Не дается никакая гарантия в явном или подразумеваемом виде о точности и полноте информации.

#### <span id="page-29-0"></span>**Физические характеристики**

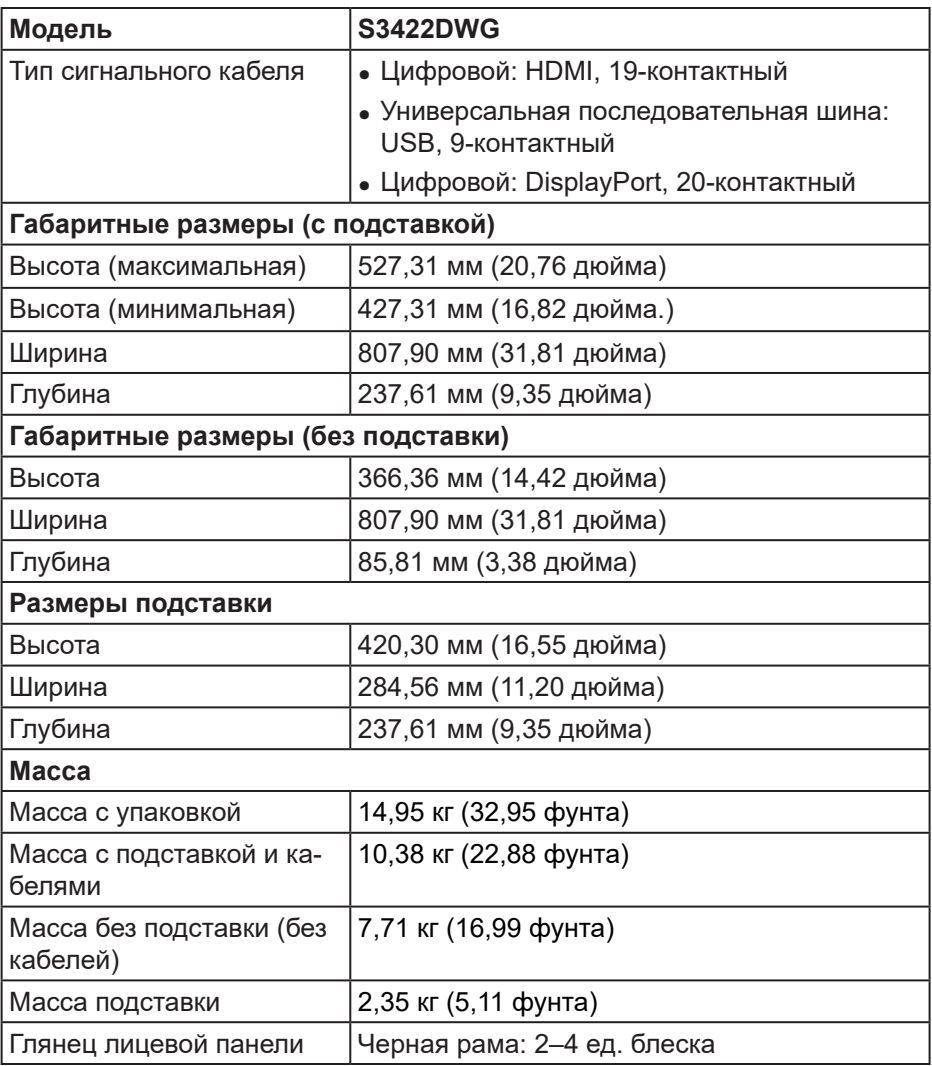

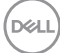

# <span id="page-30-0"></span>**Характеристики окружающей среды**

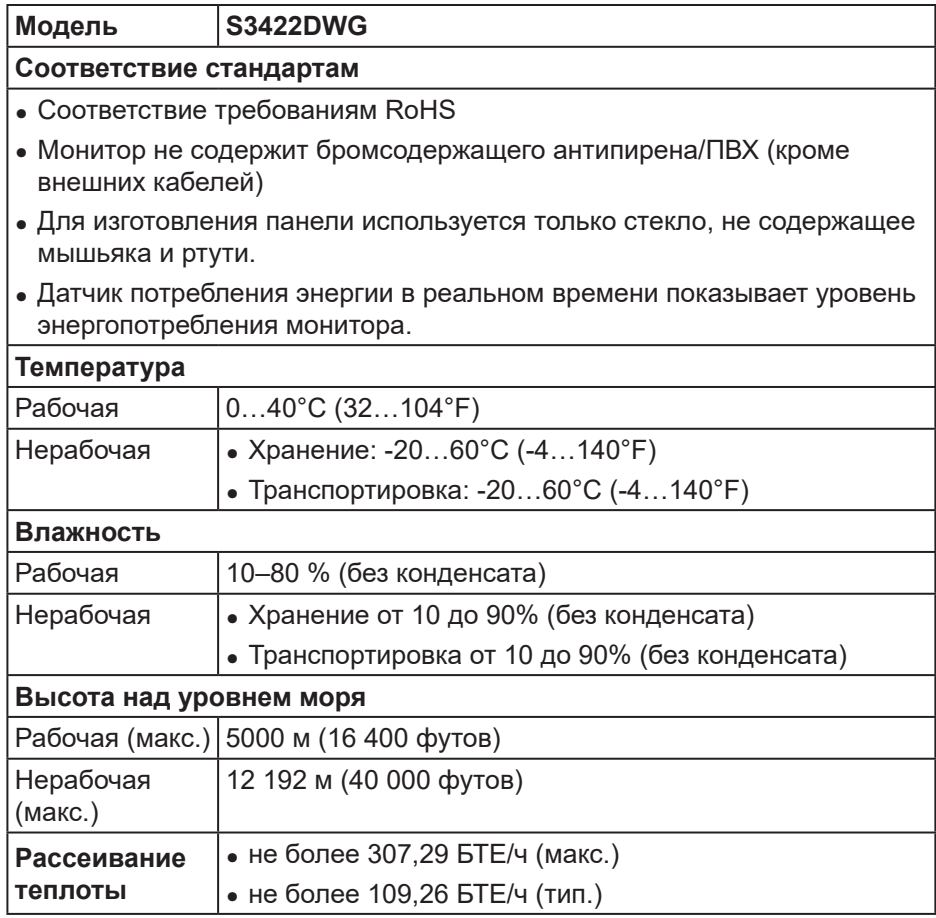

DELL

# <span id="page-31-0"></span>**Функция Plug and Play**

Можно подключить монитор к любой системе, совместимой с функцией Plug and Play. Монитор автоматически представляет компьютеру данные EDID (Extended Display Identification Data) с помощью протоколов канала экранных данных (DDC), чтобы система могла сама настроиться и оптимизировать параметры монитора. Большинство настроек монитора устанавливаются автоматически; при желании можно выбрать другие параметры. Дополнительная информация об изменении параметров монитора представлена в разделе «[Эксплуатация](#page-43-2) монитора».

#### **Качество ЖК-мониторов и политика в отношении дефектных пикселей**

В процессе изготовления ЖК-монитора нередко один или несколько пикселей фиксируются в неизменяемом состоянии. Такие пиксели трудноразличимы и не снижают качество дисплея или удобство его использования. С дополнительными сведениями о качестве ЖКмониторов и политике в отношении дефектов пикселей компании Dell можно ознакомиться на веб-сайте службы поддержки Dell **[www.dell.com/support/monitors](http://www.dell.com/support/monitors)**

**DGL** 

# <span id="page-32-0"></span>**Эргономика**

#### **ВНИМАНИЕ! Неправильное или слишком длительное использование клавиатуры может причинить вред здоровью.**

#### **ВНИМАНИЕ! Просмотр информации на экране монитора в течение длительного времени может вызвать утомление зрения.**

Для комфортной и эффективной работы за компьютером соблюдайте приведенные ниже рекомендации.

- ∞ Расположите компьютер так, чтобы во время работы монитор и клавиатура располагались прямо перед вами. Для удобного размещения клавиатуры в продаже имеются специальные полки.
- ∞ Чтобы уменьшить вероятность появления болей в шее/руках/спине/ плечах, усталости глаз от длительной работы за монитором, рекомендуется:
	- **1.** Установите монитор на расстоянии 50–70 см (20–28 дюймов) от глаз.
	- **2.** Чаще моргайте, чтобы глаза не теряли влагу, или промывайте глаза водой после длительного использования монитора.
	- **3.** Делайте отдельные и многократные перерывы в течение 20 минут каждые два часа.
	- **4.** Во время перерыва отведите взгляд от монитора и смотрите на отдаленный (примерно на 20 футов) предмет в течение не менее 20 секунд.
	- **5.** Выполните растягивающие упражнения для шеи, рук, спины и плеч.
- ∞ Экран монитора должен располагаться на уровне глаз или немного ниже, когда вы сидите перед ним.
- ∞ Отрегулируйте наклон, контрастность и яркость монитора.
- ∞ Отрегулируйте окружающее освещение (верхний свет, настольную лампу, шторы и жалюзи на окнах), чтобы свести к минимуму отражения и блики на экране монитора.
- Используйте кресло с хорошей поддержкой поясницы.
- ∞ Во время использования клавиатуры и мыши держите предплечья горизонтально, а кисти рук в нейтральном комфортном положении.
- ∞ Обязательно предусмотрите место для отдыха рук при использовании клавиатуры и мыши.
- ∞ Плечи должны находиться в естественном положении.

DØL

- ∞ Ступни должны плоско стоять на полу.
- ∞ Когда сидите, вес ваших ног должен приходиться на ступни, а не на передний край кресла. При необходимости отрегулируйте высоту кресла или используйте подставку для ног, чтобы обеспечить себе правильную позу.
- ∞ Меняйте рабочие занятия. Постарайтесь организовать свою работу так, чтобы не приходилось длительное время работать сидя. Старайтесь регулярно вставать и прохаживаться.
- ∞ Под столом не должно быть никаких предметов и кабелей, которые могут мешать комфортно сидеть или о которые можно споткнуться.

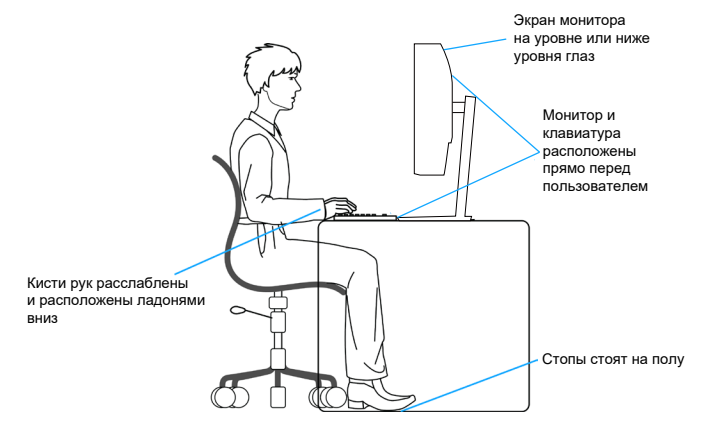

**D**<sup></sup>

#### <span id="page-34-0"></span>**Перемещение и транспортировка монитора**

Ниже приведены рекомендации по безопасному обращению с монитором при его подъеме и перемещению.

- ∞ Перед подъемом и перемещением монитора выключите компьютер и монитор.
- ∞ Отсоедините от монитора все кабели.
- ∞ Поместите монитор в оригинальную коробку с первоначальным упаковочным материалом.
- ∞ При подъеме и переноске крепко удерживайте монитор за нижний край и бока, не прилагая излишнего давления.

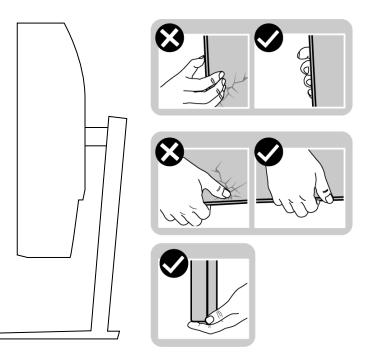

∞ При подъеме и переноске монитора держите его экраном от себя и не нажимайте на экран, чтобы не оставить на нем царапины и не повредить его.

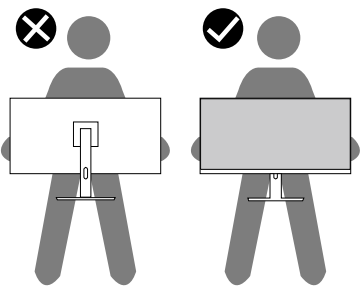

- ∞ При транспортировке монитора не подвергайте его ударам и вибрации.
- При подъеме и перемещении монитора не переворачивайте его, удерживая за основание или стойку подставки. Это может привести к повреждению монитора и причинению травмы.

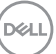

<span id="page-35-0"></span>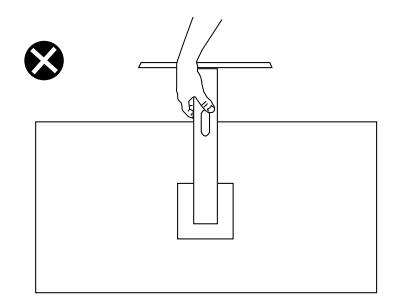

#### **Указания по обслуживанию**

#### **Очистка монитора**

- **ОСТОРОЖНО! Перед чисткой монитора отсоедините кабель питания монитора от электрической розетки.**
- **ВНИМАНИЕ! Перед чисткой монитора прочтите** [Правилам](#page-73-1) техники [безопасности](#page-73-1)**.**

Для обеспечения максимальной эффективности следуйте указанным инструкциям при распаковке, очистке или эксплуатации монитора.

- Для очистки экрана слегка смочите мягкую чистую ткань водой. По возможности используйте специальную ткань для очистки экранов или раствор, подходящий для антистатического покрытия. Не используйте бензин, растворитель, аммиак, абразивные очистители или сжатый воздух.
- Для очистки монитора используйте слегка смоченную ткань. Не используйте какие-либо моющие средства, так как они оставляют матовую пленку на мониторе.
- Если обнаружите белый порошок при распаковке монитора, протрите его тканью.
- Обращайтесь с монитором, соблюдая осторожность, чтобы избежать появления царапин и белых меток.
- Для поддержания наилучшего качества изображения монитора используйте динамически изменяющуюся экранную заставку и выключайте монитор, если он не используется.

**D&I**
# **Настройка монитора**

## **Сборка подставки**

- **ПРИМЕЧАНИЕ. При поставке с завода подставка не присоединена к монитору.**
- **ПРИМЕЧАНИЕ. Перечисленные ниже действия выполняются для присоединения подставки, входящей к комплект поставки монитора. Для присоединения подставки стороннего производителя см. документацию к соответствующей подставке.**

Для прикрепления подставки к монитору выполните следующие действия.

- **1.** Для извлечения подставки из верхней защитной прокладки следуйте инструкциям на клапанах коробки.
- **2.** Присоедините основание к подставке.
- **3.** Откройте ручку винта на основании подставки и затяните винт, чтобы зафиксировать основание на подставке.
- **4.** Закройте ручку винта.

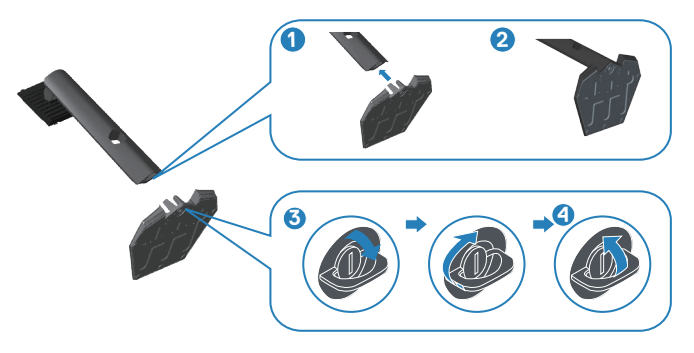

**5.** Вставьте лапки, расположенные на собранной подставке, в отверстия монитора и прижмите подставку до щелчка.

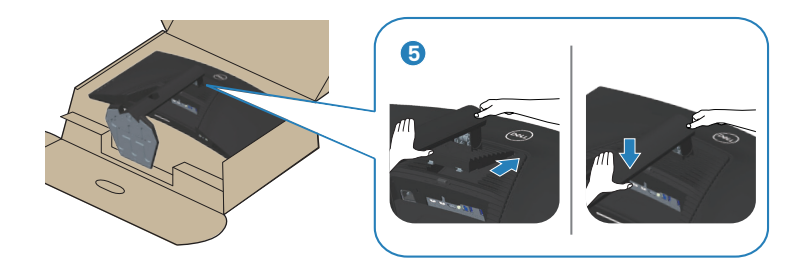

**6.** Установите монитор в вертикальное положение.

## **Подключение монитора**

- **ОСТОРОЖНО! Перед началом любых операций в этом разделе необходимо прочесть и соблюдать** [Правилам](#page-73-0) техники [безопасности](#page-73-0)**.**
- **ПРИМЕЧАНИЕ. Не подключайте все кабели монитора к одному компьютеру. Перед подключением кабелей к монитору рекомендуется пропустить их через отверстие для прокладки кабелей в подставке.**

Для подключения компьютера к монитору выполните следующие действия.

- **1.** Выключите компьютер и отсоедините кабель питания.
- **2.** Подключите 1,4 кабель HDMI или DP от монитора к компьютеру.
- **3.** Подключите входной кабель USB (из комплекта поставки монитора) к соответствующему порту USB 3.0 на компьютере. (См. Вид [снизу](#page-13-0) для получения подробной информации.)
- **4.** Подключите периферийные устройства с интерфейсом USB 3.0 к выходным портам USB 3.0 монитора.

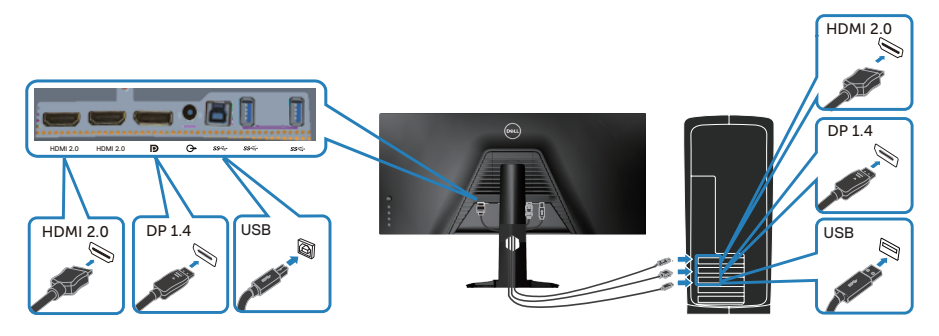

**5.** Подключите кабели питания компьютера и монитора к электрической розетке.

## **Укладка кабелей**

Расположите кабели, подключенные к монитору, в отверстии для укладки кабелей.

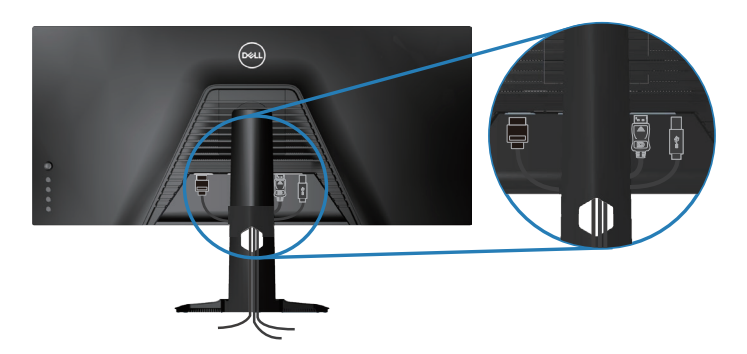

DELL

## **Пристегивание монитора с помощью замка Kensington (дополнительная принадлежность)**

Отверстие для блокировки в целях безопасности расположено на нижней панели монитора. (См. раздел [«Гнездо для противокражного замка»](#page-13-1))

Дополнительные сведения об использовании замка Kensington (приобретается отдельно) см. в документации к нему.

Пристегните монитор к столу с помощью замка Kensington.

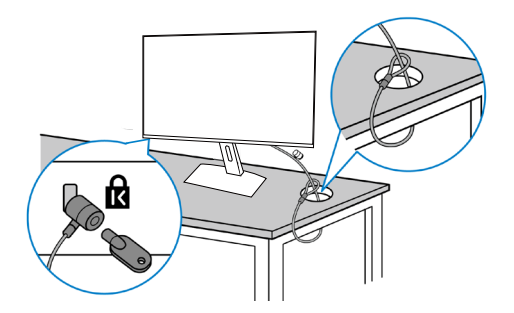

**ПРИМЕЧАНИЕ. Рисунок представлен исключительно для справки. Внешний вид замка может быть иным.**

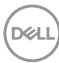

## <span id="page-40-0"></span>**Отсоединение подставки**

- **ПРИМЕЧАНИЕ. Чтобы не поцарапать экран при отсоединении подставки, положите монитор на мягкую чистую поверхность.**
- **ПРИМЕЧАНИЕ. Перечисленные ниже действия выполняются только для присоединения подставки, входящей к комплект поставки монитора. Для присоединения подставки стороннего производителя см. документацию к соответствующей подставке.**

Отсоединение подставки.

**1.** Положите монитор на мягкую ткань или подушку на краю стола.

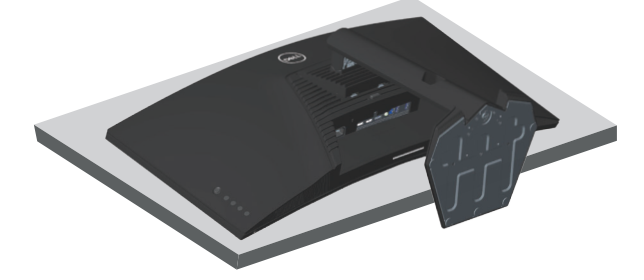

**2.** Нажмите и удерживайте кнопку фиксатора подставки, а затем снимите подставку с монитора.

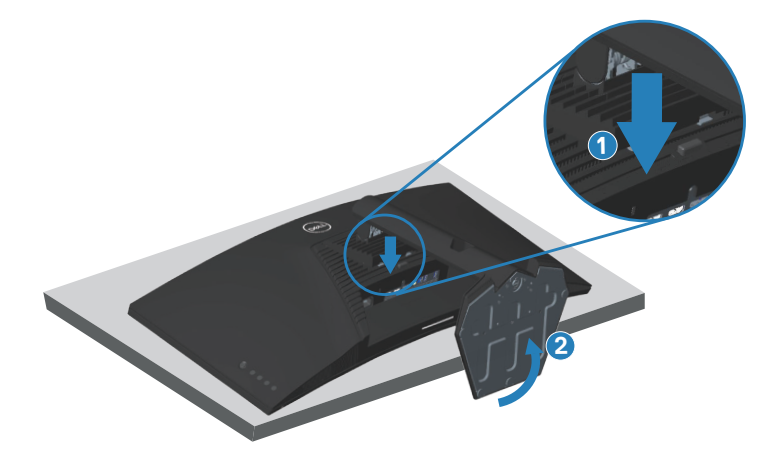

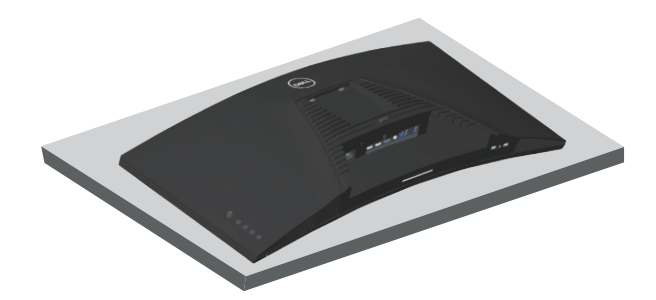

## **Монтаж на стену (дополнительно)**

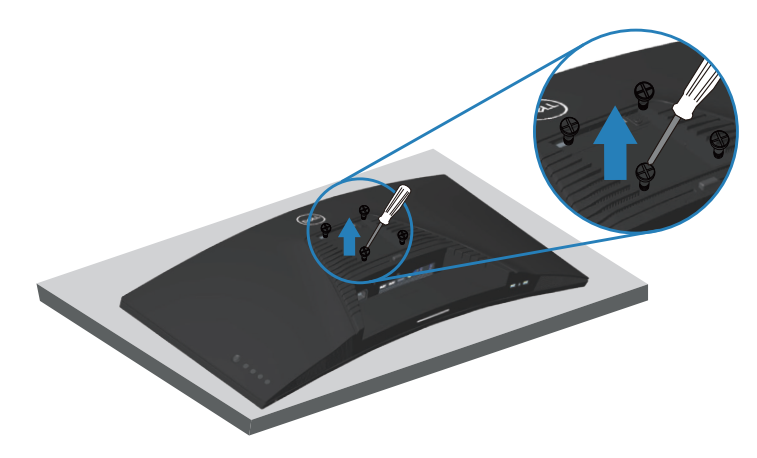

(размеры винтов: M4 x 10 мм).

См. документацию к комплекту настенного крепления стандарта VESA.

- **1.** Положите монитор на мягкую ткань или подушку на краю стола.
- **2.** Снимите подставку. Подробные сведения см. в разделе «[Отсоединение](#page-40-0) подставки».
- **3.** Извлеките четыре винта, которыми прикреплена панель к монитору.
- **4.** Прикрепите к монитору монтажный кронштейн из комплекта настенного крепления.
- **5.** Для установки монитора на стене см. документацию к комплекту для настенного монтажа.

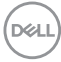

- **ПРИМЕЧАНИЕ. Разрешается использовать только сертифицированный UL, CSA или GS настенный кронштейн, рассчитанный на вес (нагрузку) не менее 30,84 кг.**
- **ПРИМЕЧАНИЕ. При использовании монитора прикрепите ЖК-монитор к стене с помощью шнура или цепи, способных выдержать его вес, во избежание падения. Установку должен осуществлять квалифицированный специалист. Для получения более подробной информации обратитесь к поставщику.**

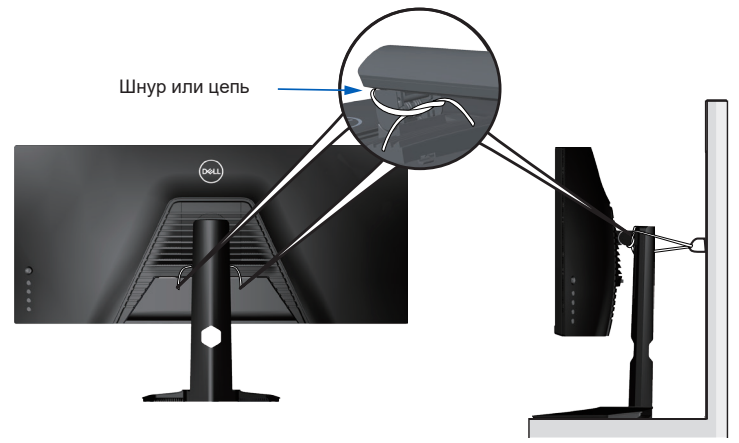

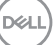

# **Эксплуатация монитора**

## **Включение питания монитора**

Нажмите кнопку , чтобы включить монитор.

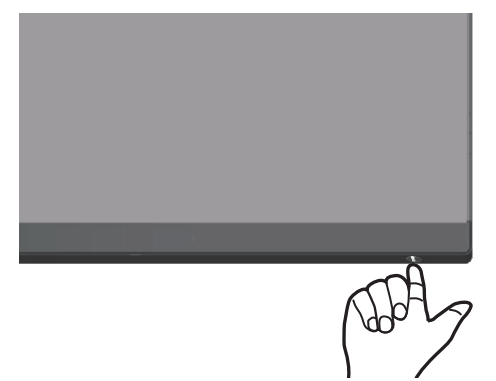

#### **С помощью джойстика**

Кнопки на нижней панели монитора используются для настройки параметров изображения.

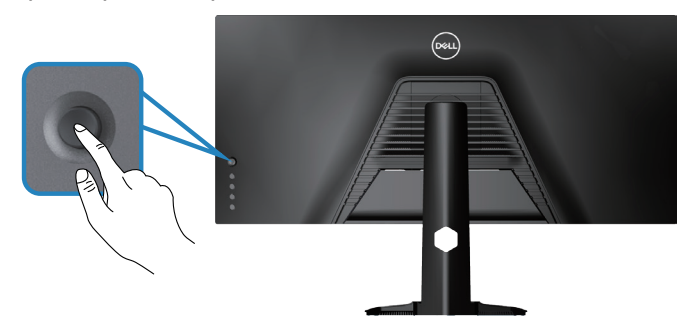

- **1.** Нажмите кнопку джойстика для запуска главного меню.
- **2.** Перемещайте джойстик вверх/вниз/влево/вправо для переключения между параметрами.
- **3.** Затем снова нажмите кнопку джойстика для подтверждения настроек дисплея и выхода.

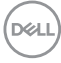

#### **Описание джойстика**

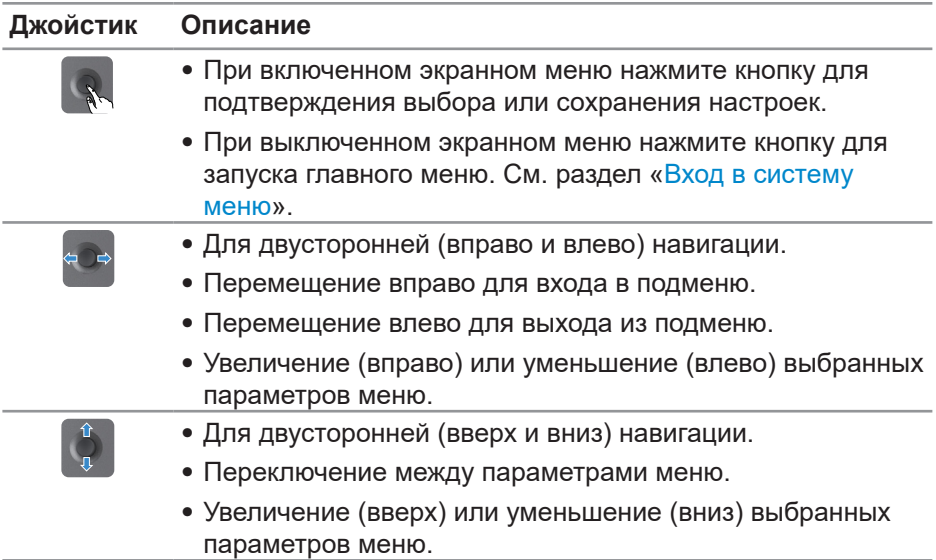

## **Использование элементов управления на задней панели**

Используйте кнопки управления на задней панели монитора для регулировки настроек дисплея. При использовании этих кнопок для регулировки настроек в экранном меню отображаются числовые значения изменяемых параметров.

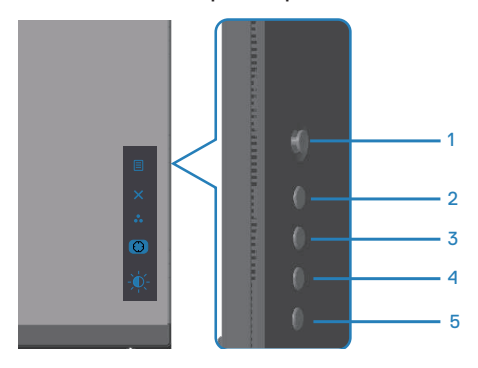

**DGL** 

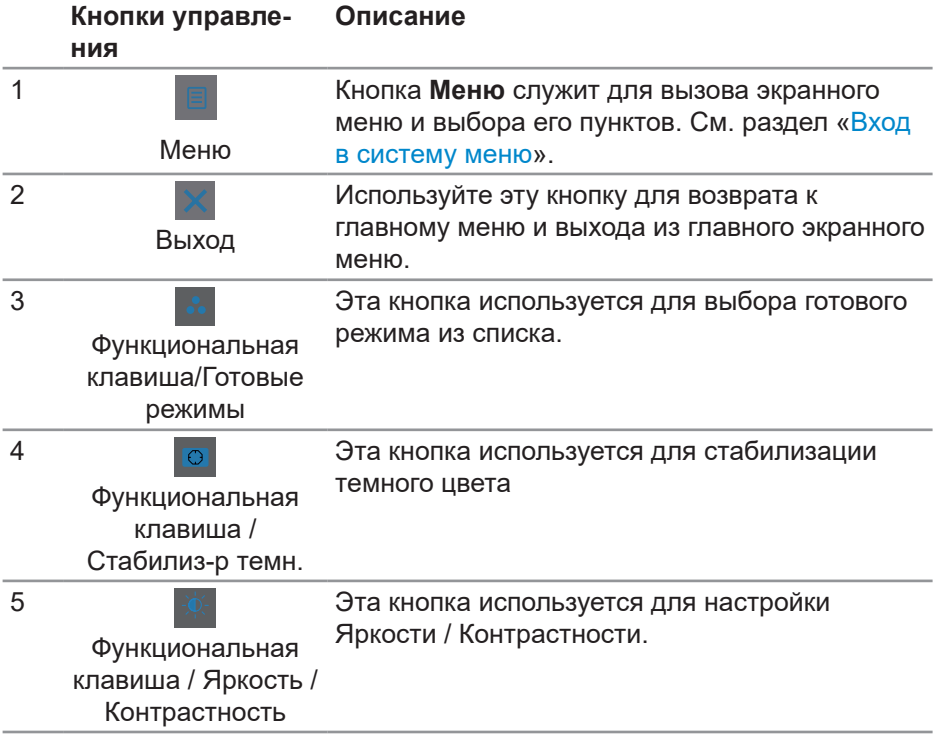

**В следующей таблице представлено описание кнопок на задней панели:**

## **Использование экранного меню**

### <span id="page-45-0"></span>**Вход в систему меню**

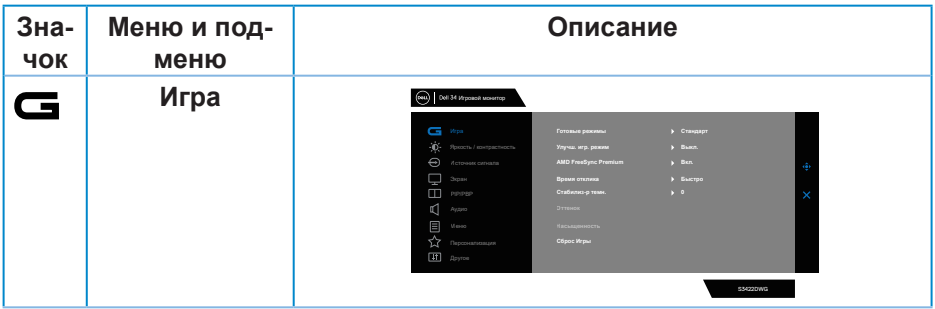

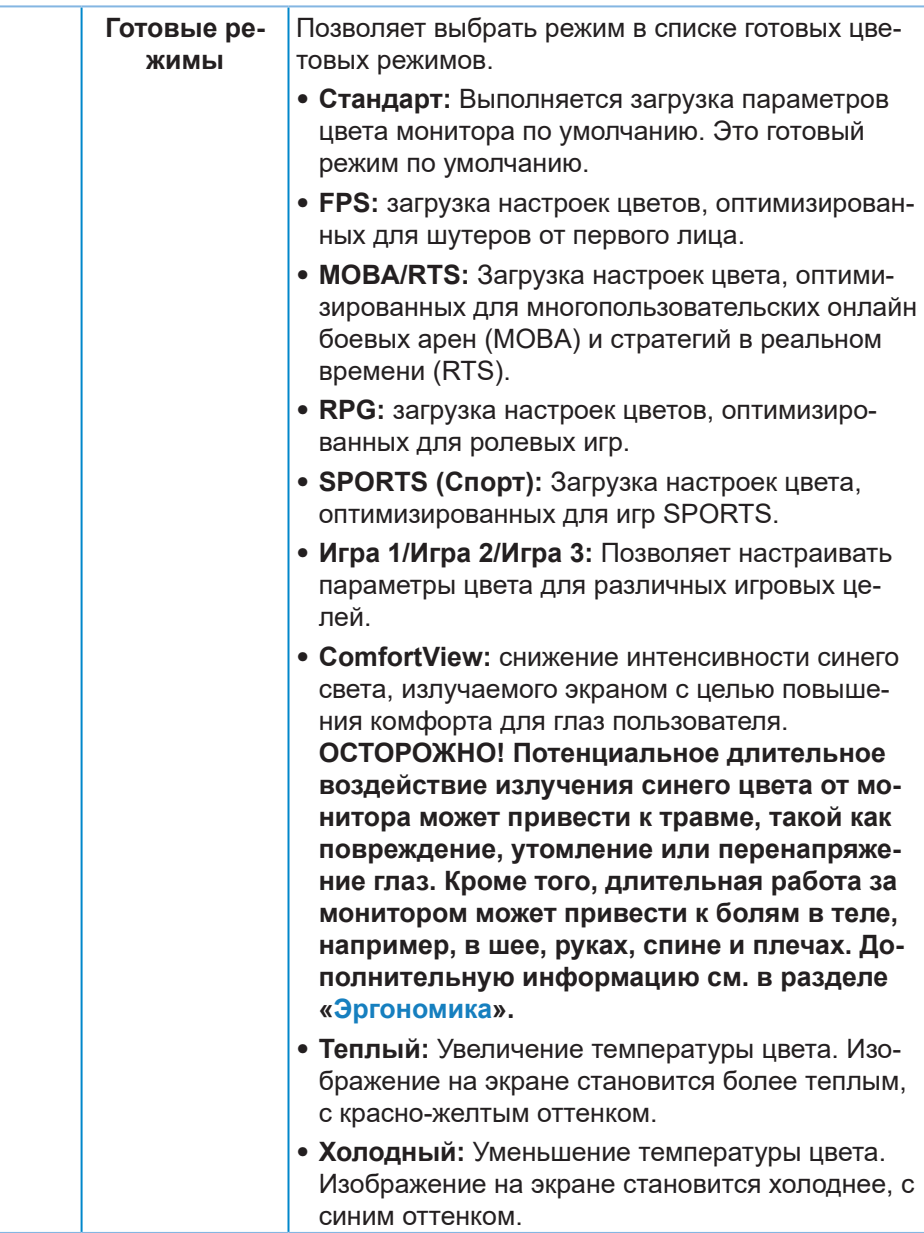

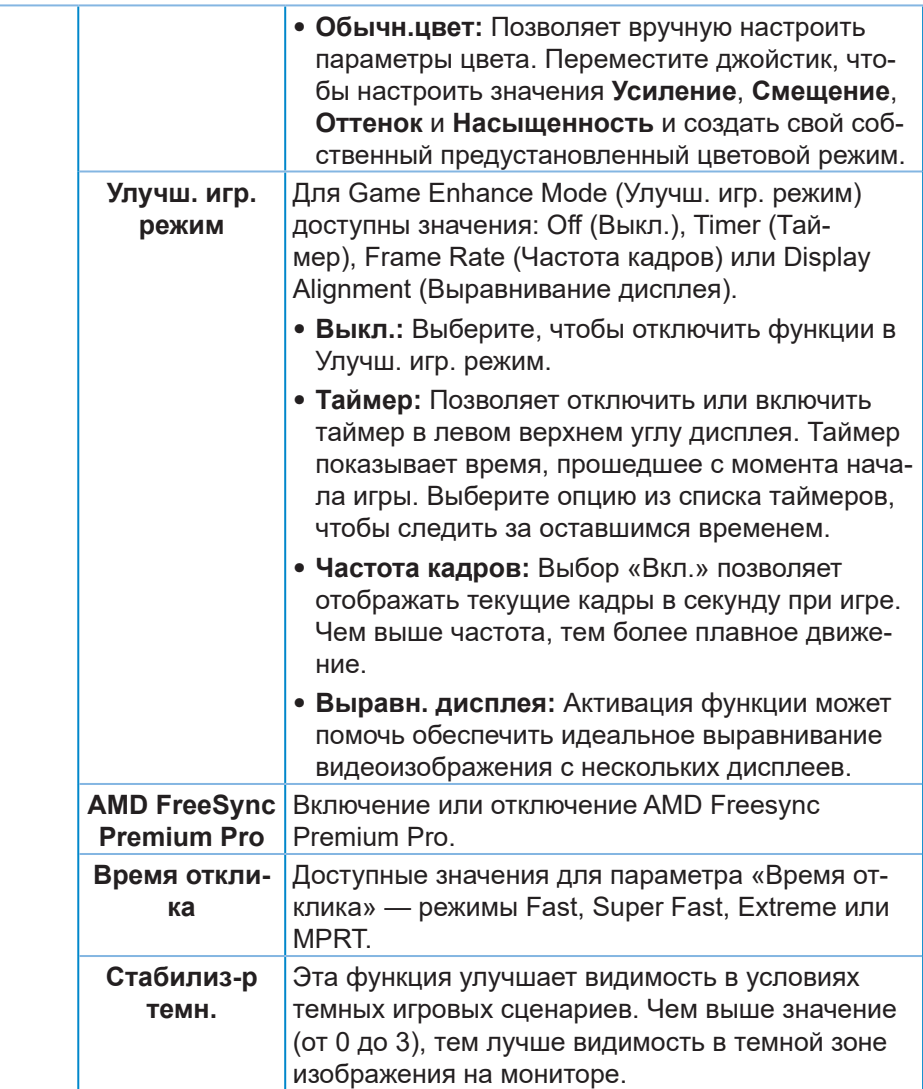

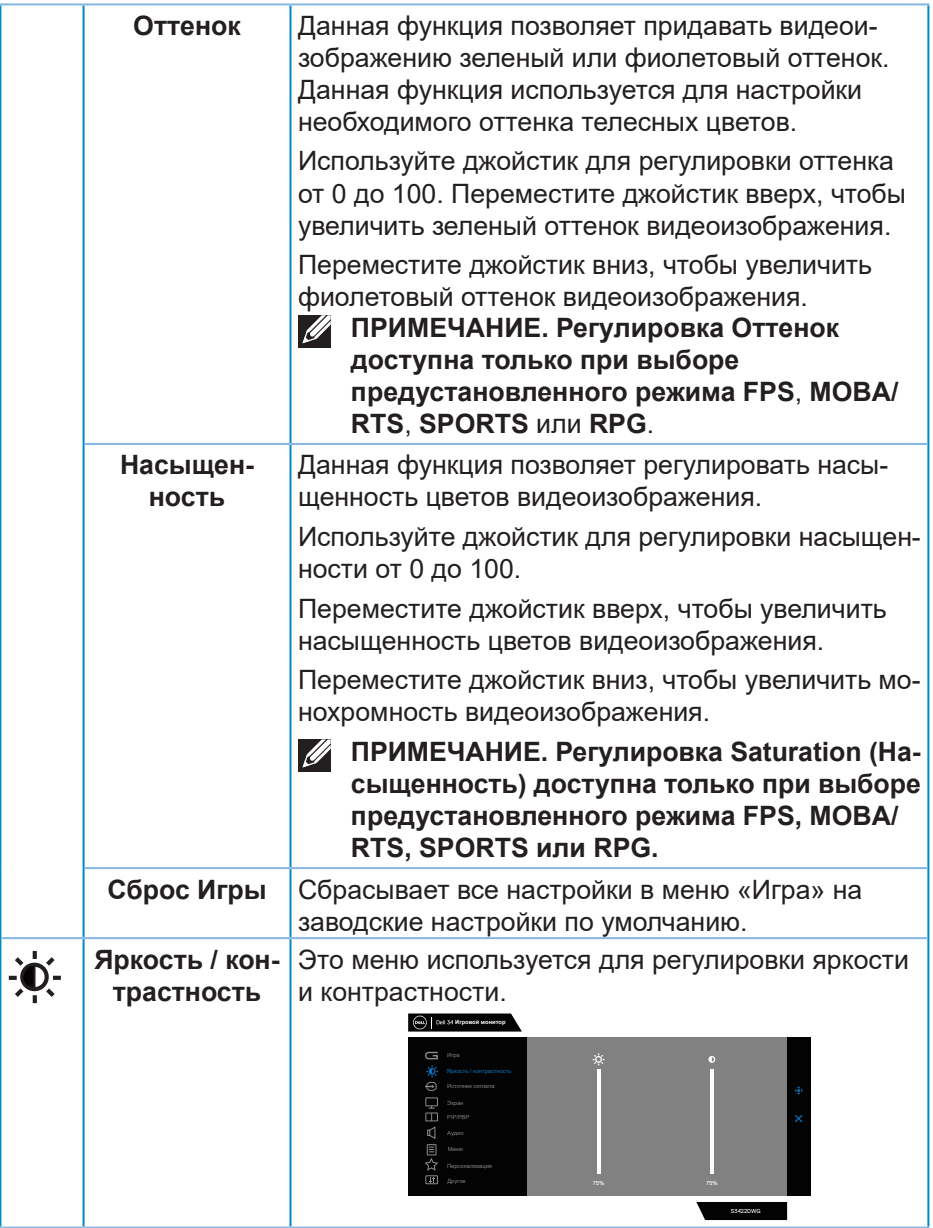

<span id="page-49-0"></span>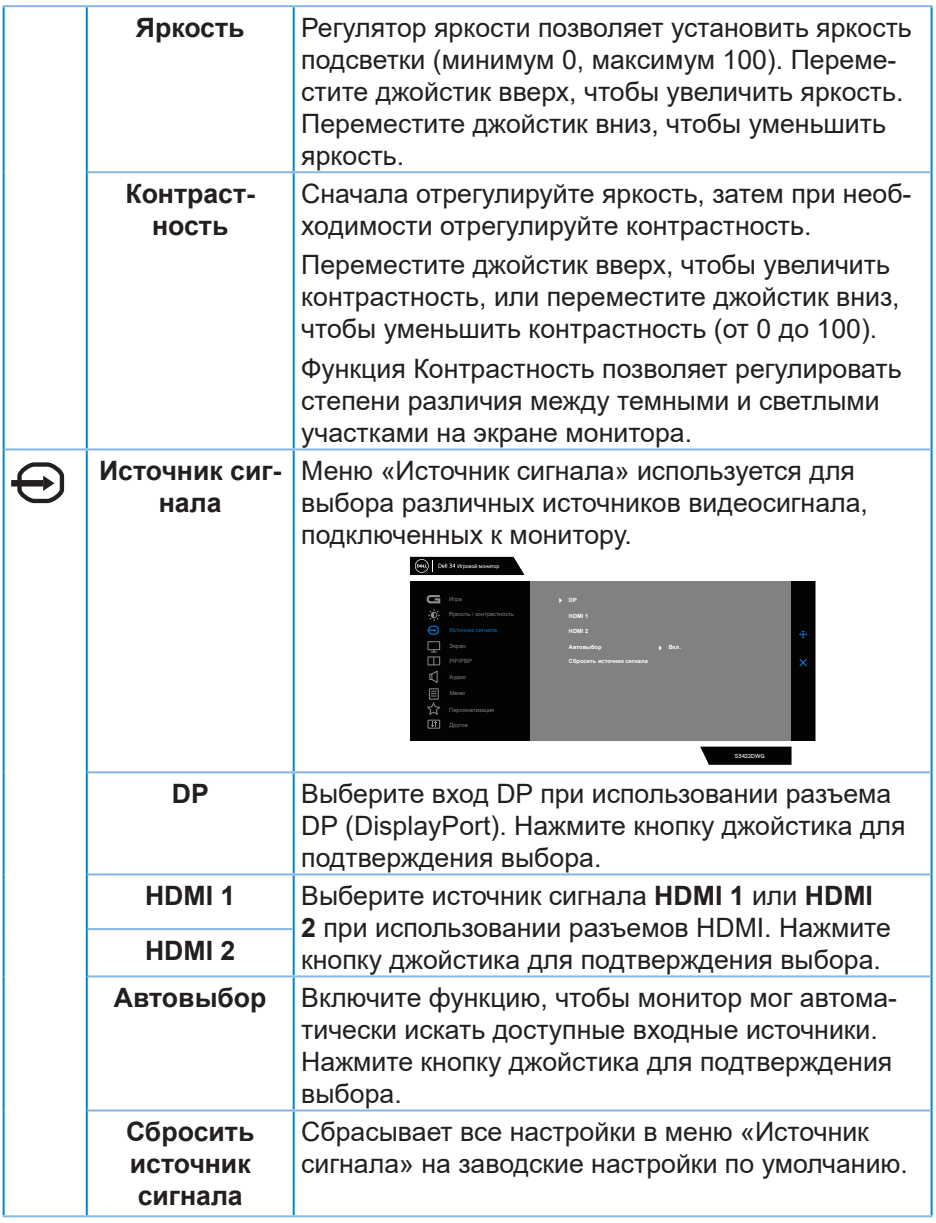

 $(1)$ 

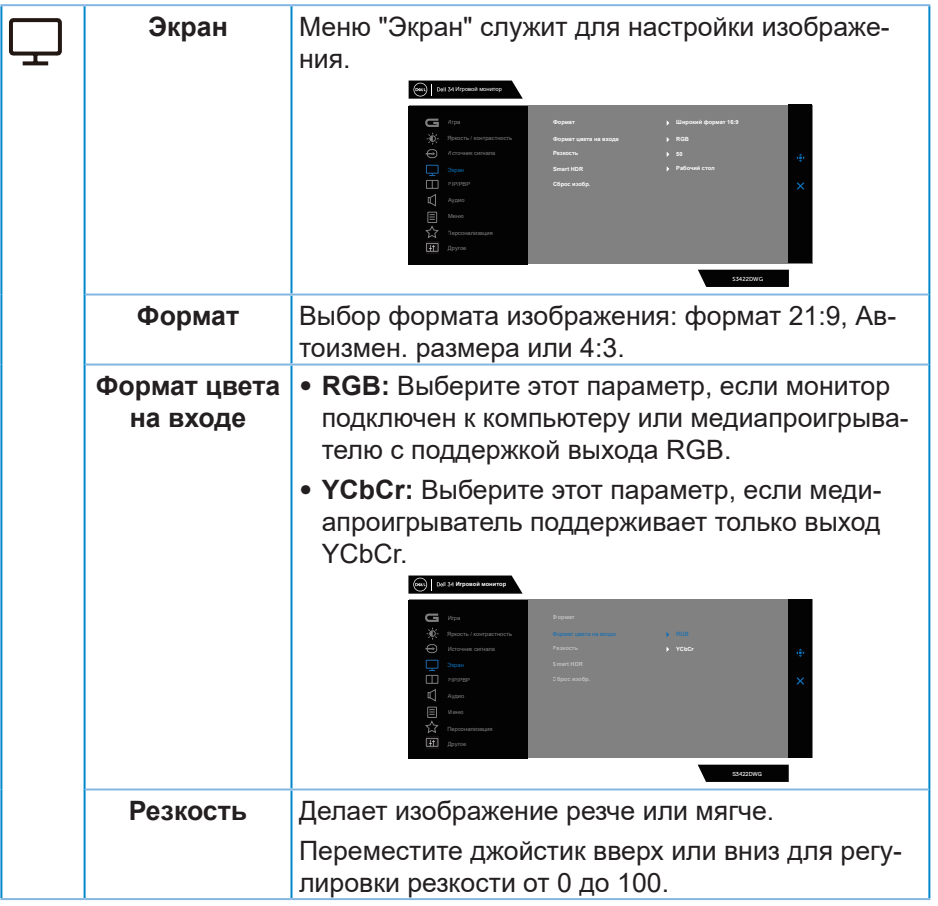

 $($ DELL

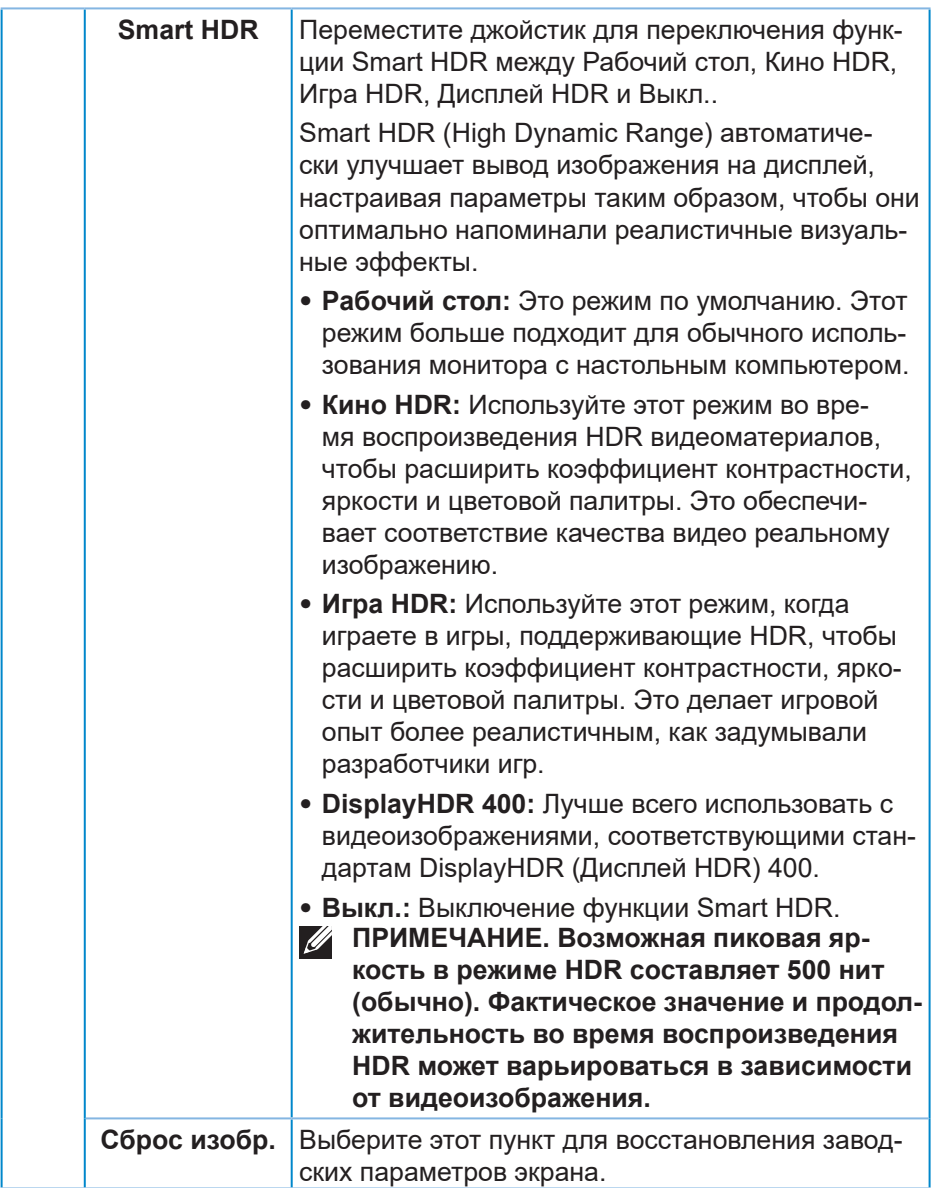

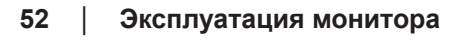

 $($ DELL

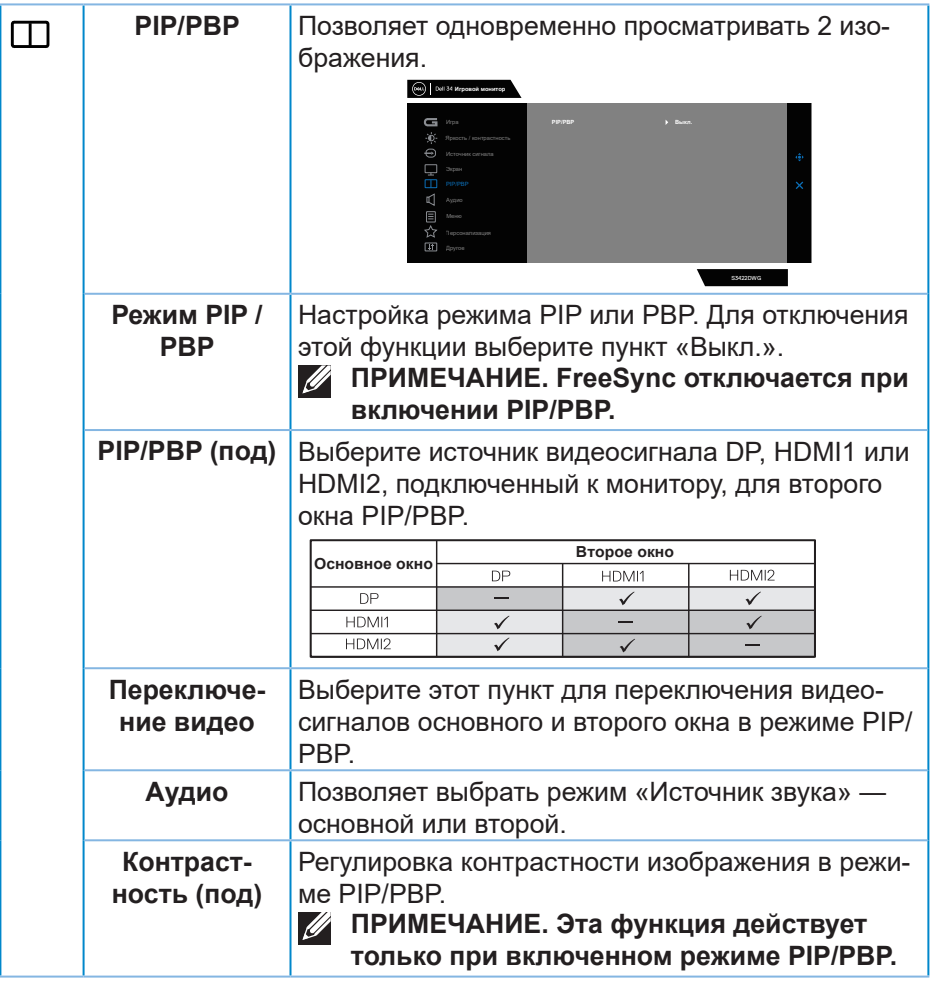

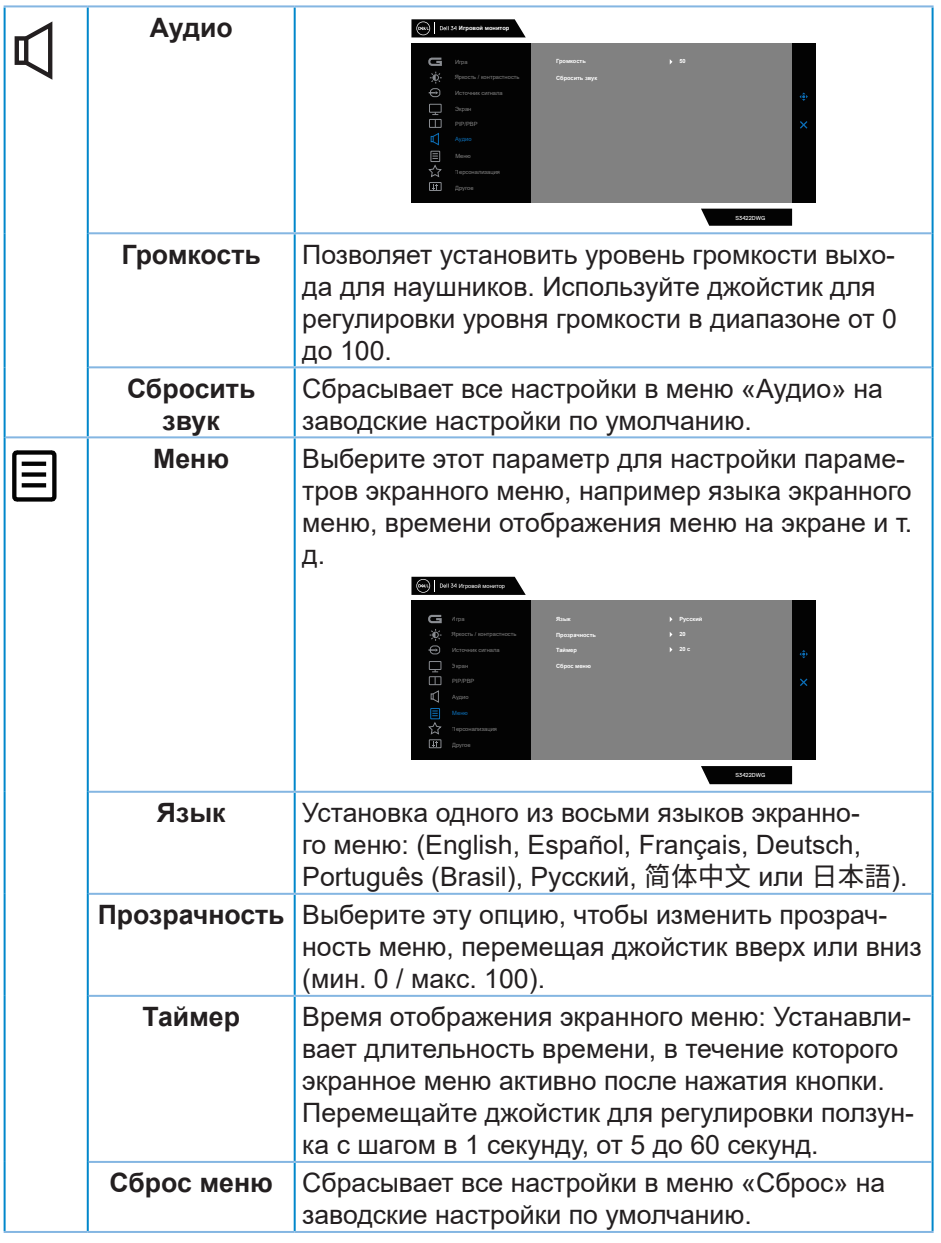

(DELL

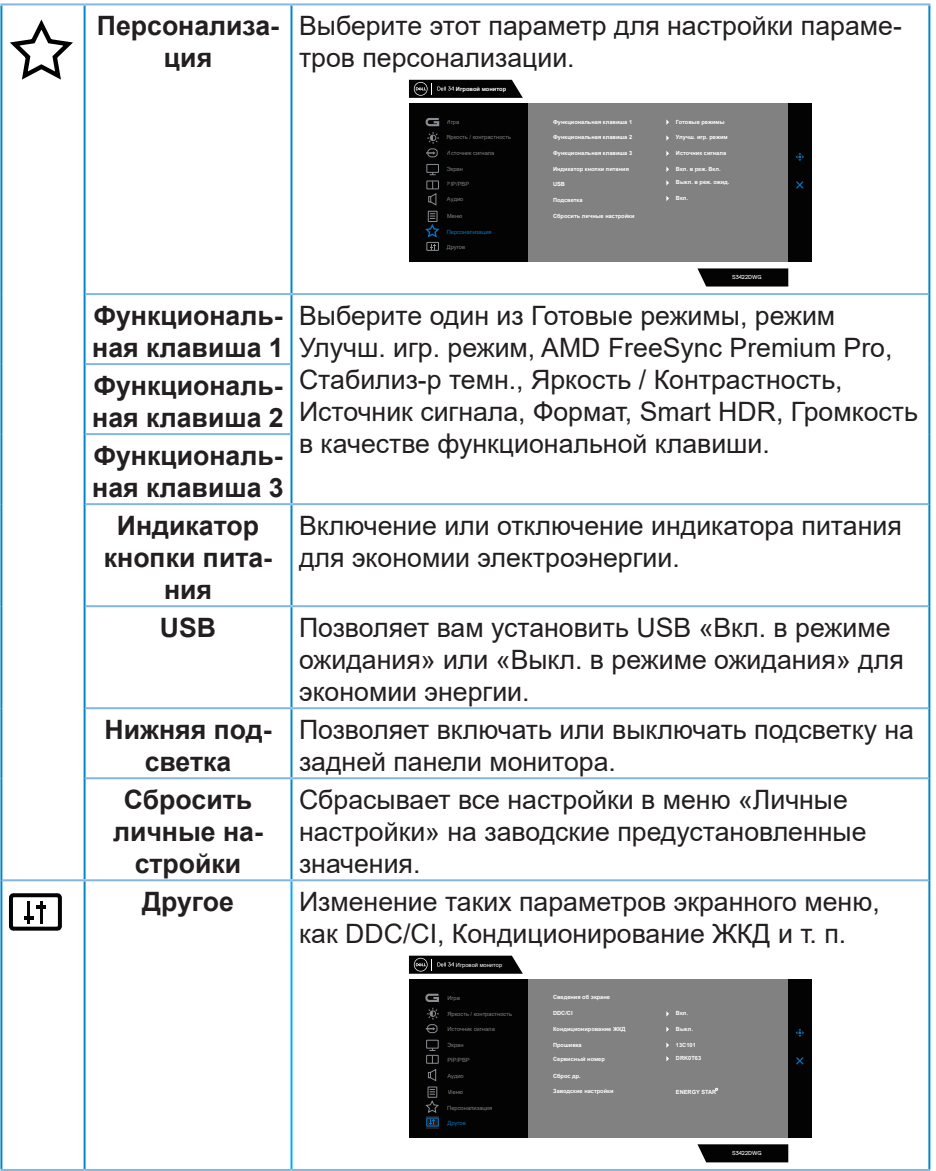

 $($ DELL

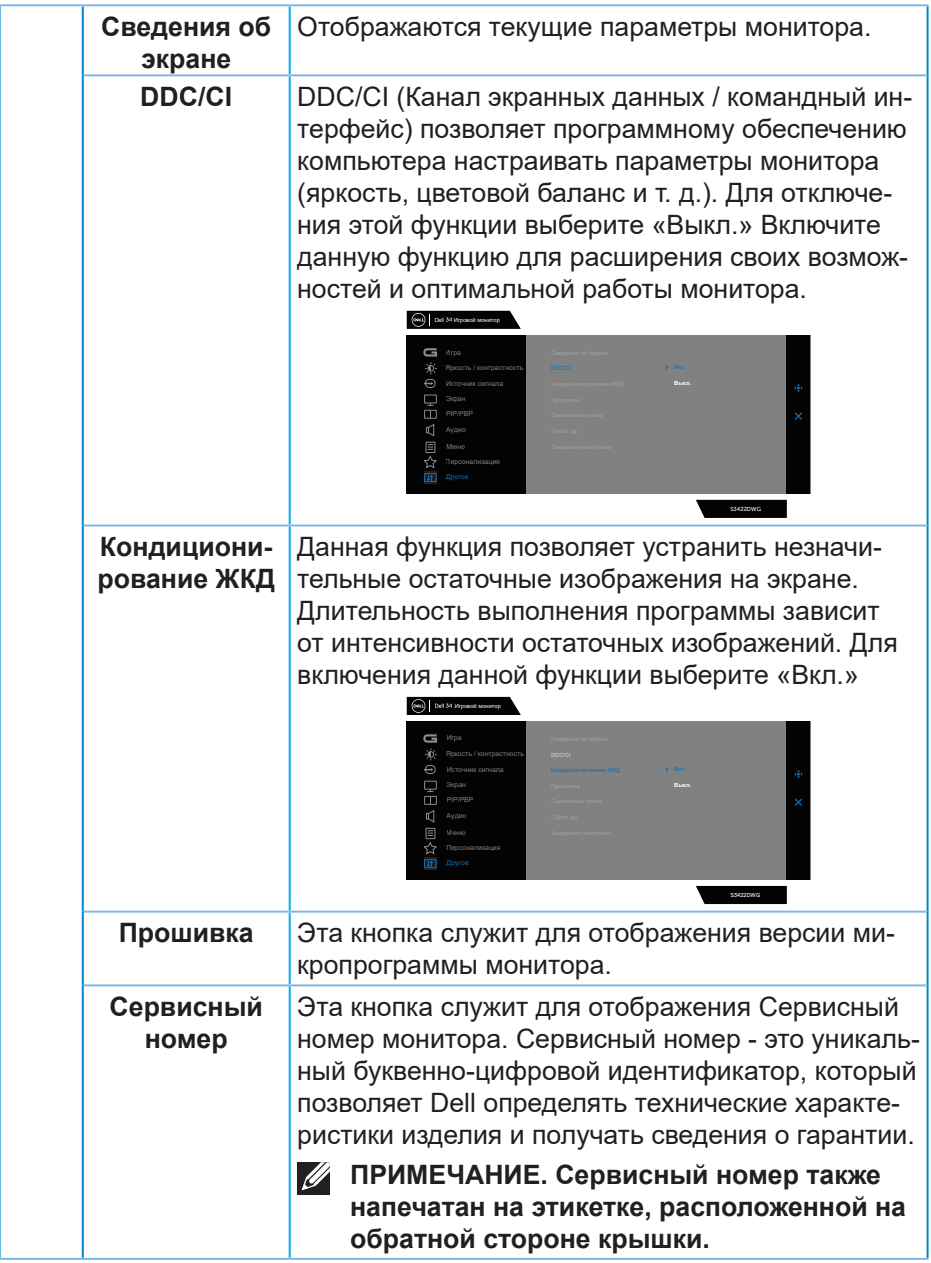

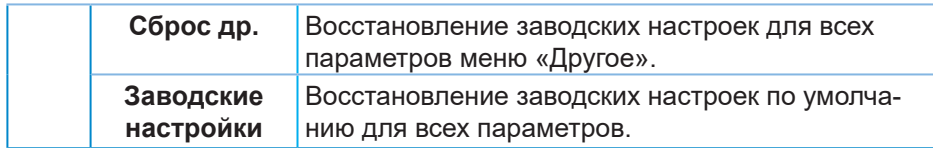

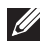

**ПРИМЕЧАНИЕ. В данном мониторе имеется встроенная функция автоматической калибровки яркости для компенсации старения светодиодов.**

#### **Предупреждения экранного меню**

Если монитор не поддерживает определенное разрешение входного сигнала, отобразится следующее предупреждение:

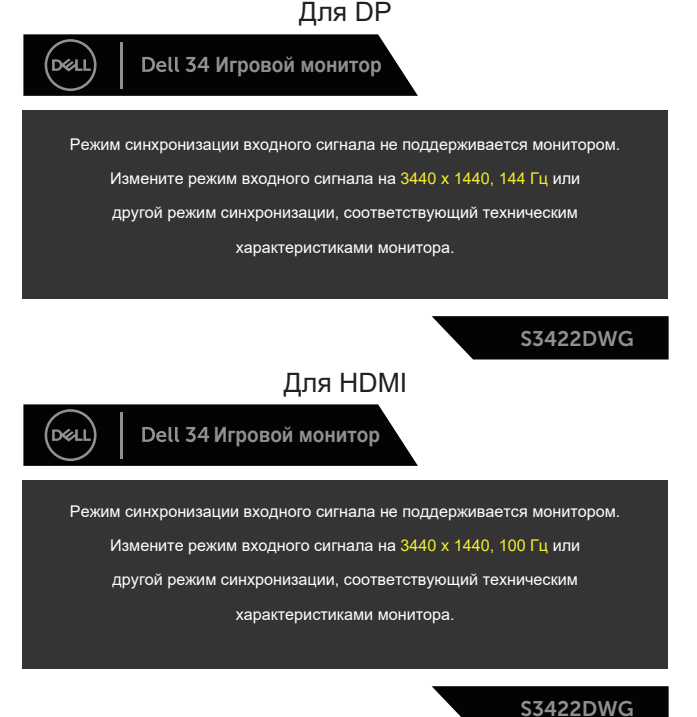

Это означает, что монитор не может произвести синхронизацию с получаемым от компьютера сигналом. Информацию о диапазонах частоты строк и кадров, допустимых для данного монитора, см. в разделе [Технические характеристики монитора](#page-16-0). Рекомендуется разрешение 3440 x 1440.

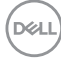

Перед отключением функции **DDC/CI** отобразится следующее предупреждение:

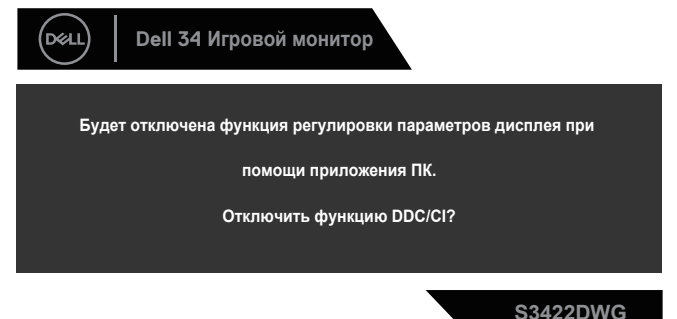

При переходе монитора в **режим ожидания** отобразится следующее сообщение:

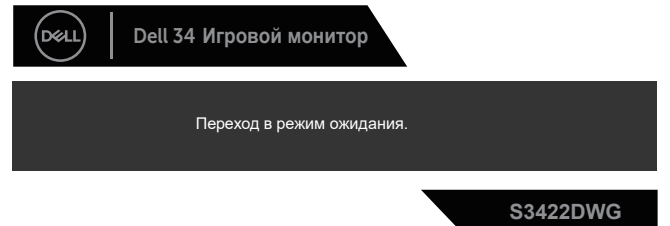

При нажатии любой кнопки, кроме кнопки питания, в зависимости от выбранного источника входного сигнала отобразятся следующие сообщения:

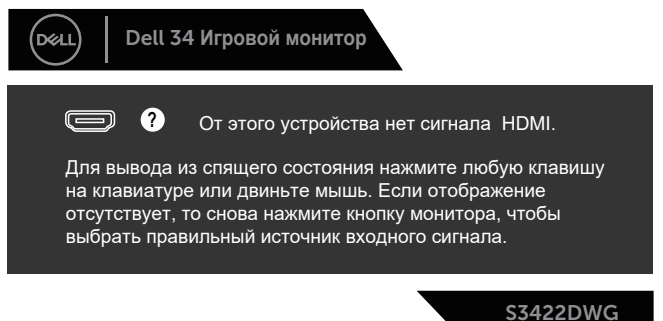

DØL

Если кабель HDMI или DP не подключен, отображается плавающее диалоговое окно, показанное ниже. Если оставить монитор в этом состоянии, он перейдет в Standby Mode (режим ожидания) через 4 минуты.

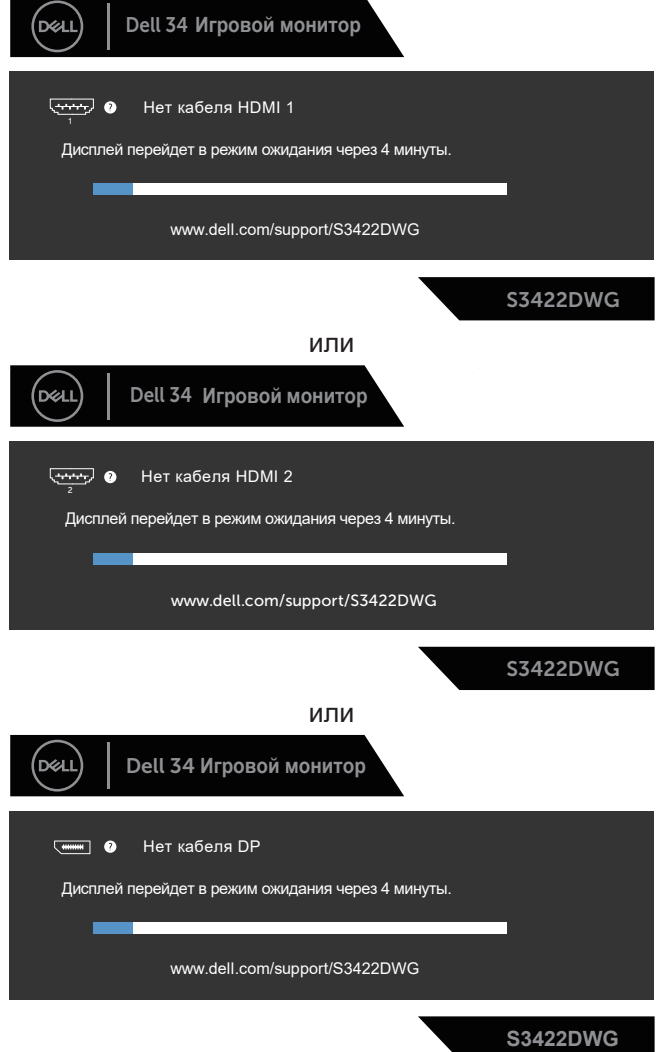

**60** │ **Эксплуатация монитора**

DELI

При выборе в экранном меню «Заводские настройки» в «Другие функции» появляется следующее сообщение:

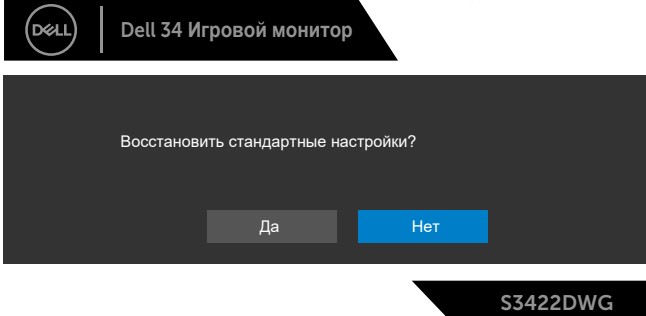

Дополнительные сведения см. в разделе «Поиск и [устранение](#page-64-0) [неисправностей»](#page-64-0).

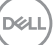

## **Настройка монитора**

## **Установка максимального разрешения**

Для установки максимального разрешения монитора выполните описанные ниже действия:

В Windows 7, Windows 8, Windows 8.1 и Windows 10:

- **1.** Для Windows 8 и Windows 8.1 выберите плитку Desktop (Рабочий стол), чтобы перейти к классическому рабочему столу.
- **2.** Щелкните правой кнопкой мыши по рабочему столу и выберите пункт «**Screen Resolution (Разрешение экрана)**».
- **3.** Щелкните раскрывающийся список "Разрешение экрана" и выберите разрешение **3440 x 1440**.
- **4.** Нажмите кнопку **OK**.

Если разрешение **3440 x 1440** отсутствует в списке, возможно, потребуется обновить драйвер видеокарты. В зависимости от компьютера выполните одну из следующих операций.

При использовании ПК или портативного компьютера Dell:

• Откройте веб-сайт **[www.dell.com/support](http://www.dell.com/support)**, введите сервисный код и загрузите драйвер последней версии для используемой видеокарты.

Если используется компьютер, отличный от Dell (портативный или настольный):

- Перейдите на веб-сайт службы поддержки компьютера и загрузите графические драйверы последней версии.
- Перейдите на веб-сайт производителя видеокарты и загрузите графические драйверы последней версии.

### **Если вы пользуетесь ПК Dell или портативным компьютером Dell с доступом в Интернет**

- Перейдите на веб-сайт **www.dell.com/support**, введите Сервисный номер и загрузите драйвер последней версии для используемой видеокарты.
- **5.** После установки драйверов графического адаптера попробуйте снова установить разрешение **3440 x 1440** .
- **ПРИМЕЧАНИЕ. Если не удается установить разрешение 3440 x 1440, обратитесь в компанию Dell для получения информации о графических адаптерах, поддерживающих данное разрешение.**

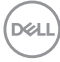

#### **Если вы пользуетесь ПК, портативным компьютером или графической картой, отличной от Dell**

В Windows 7, Windows 8, Windows 8.1 и Windows 10:

- **1.** Для Windows 8 и Windows 8.1 выберите плитку Desktop (Рабочий стол), чтобы перейти к классическому рабочему столу.
- **2.** Щелкните правой кнопкой мыши по рабочему столу и выберите **Personalization (Персонализация)**.
- **3.** Щелкните **Change Display Settings (Изменить параметры отображения)**.
- **4.** Щелкните **Advanced Settings (Расширенные настройки)**.
- **5.** Определите изготовителя графического контроллера, проверив описание сверху окна (например, NVIDIA, ATI, Intel и т. д.).
- **6.** Посетите веб-сайт изготовителя видеокарты для получения обновленного драйвера (например, **[www.ATI.com](http://www.ATI.com)** или **[www.AMD.com](http://www.NVIDIA.com)**).
- **7.** После установки драйверов графического адаптера попробуйте снова установить разрешение **3440 x 1440** .

DEL

## **Регулировка наклона и высоты экрана**

**ПРИМЕЧАНИЕ. Эти значения актуальны для подставки, которая поставляется в комплекте с монитором. Инструкции по установке на другой подставке см. в руководстве по эксплуатации к соответствующей подставке.**

#### **Регулировка наклона**

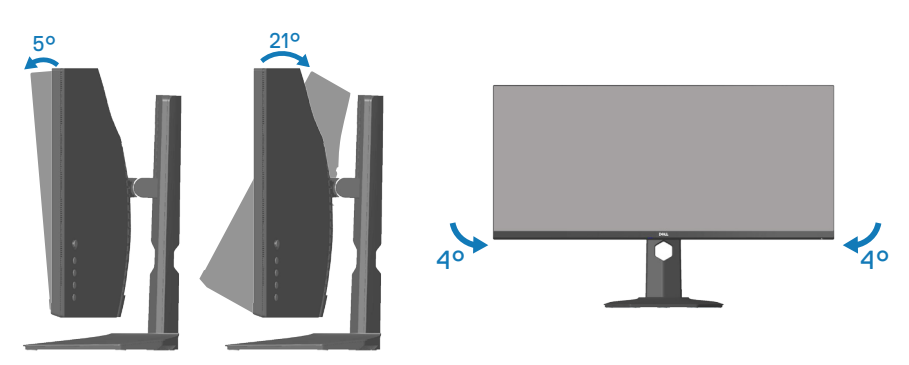

- **И ПРИМЕЧАНИЕ. При поставке с завода подставка не присоединена к монитору.**
- **ПРИМЕЧАНИЕ. Диапазон наклона вбок у данного монитора составляет от -4 до +4°, что не позволяет развернуть его.**

#### **Вертикальная растяжка**

**D**<sup></sup>

**И ПРИМЕЧАНИЕ. Подставку можно поднять на 100 мм.** 

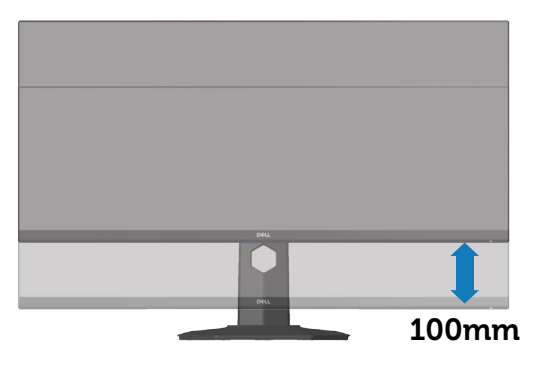

# <span id="page-64-0"></span>**Поиск и устранение неисправностей**

**ОСТОРОЖНО! Перед началом любых операций в этом разделе необходимо прочесть и соблюдать [Правилам](#page-73-0) техники [безопасности.](#page-73-0)**

## **Самотестирование**

Монитор оснащен функцией самотестирования, которая позволяет проверить правильность его работы. Если монитор и компьютер подключены правильно, но монитор остается темным, запустите функцию самотестирования монитора, выполнив следующие действия.

- **1.** Выключите компьютер и монитор.
- **2.** Отключите все видеокабели от монитора. Компьютер при этом не используется.
- **3.** Включите монитор.

При нормальной работе монитора он обнаруживает отсутствие сигнала и отображается одно из следующих предупреждений. В режиме самотестирования индикатор питания горит белым светом.

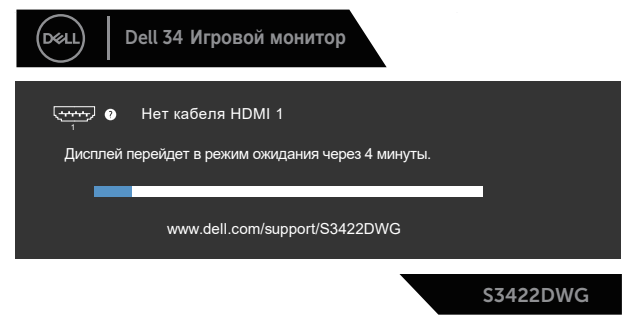

или

DEL

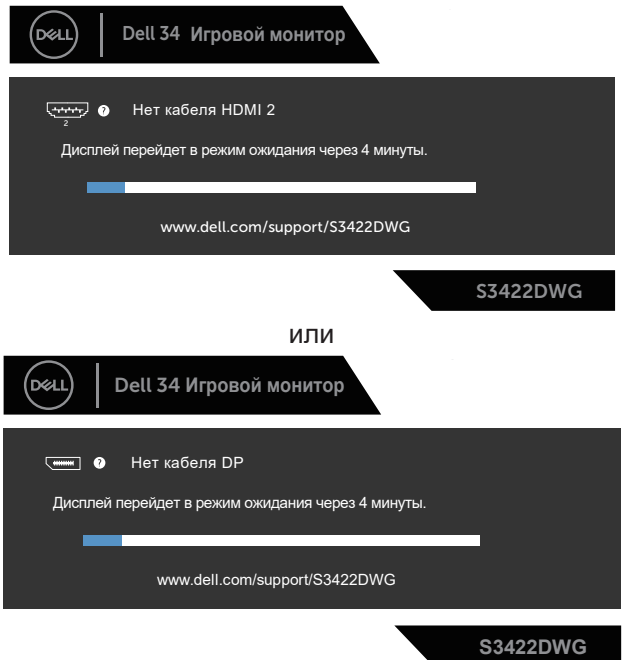

- **ПРИМЕЧАНИЕ. Данное окно также отображается при нормальной работе системы, если видеокабель отсоединен или поврежден.**
	- **4.** Отключите монитор и снова подсоедините видеокабель; затем включите компьютер и монитор.

Если после подключения кабелей экран монитора остается черным проверьте видеокарту и компьютер.

DØL

## **Встроенная система диагностики**

Монитор оснащен встроенным инструментом диагностики, который поможет определить неисправный компонент: монитор, компьютер или видеокарту.

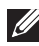

### **ПРИМЕЧАНИЕ. Можно запустить встроенную систему диагностики, если видеокабель отключен и монитор находится в режиме самотестирования.**

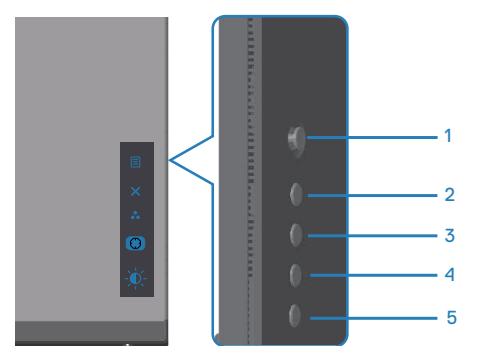

Для запуска встроенной системы диагностики выполните следующие действия.

- **1.** Убедитесь, что экран чист (нет частиц пыли на поверхности экрана).
- **2.** Отсоедините видеокабель на задней стороне компьютера или монитора. Монитор переходит в режим самотестирования.
- **3.** Нажмите и удерживайте кнопку «Выход» (кнопку 5) в течение четырех секунд для входа в меню блокировки или снятия блокировки экранного меню.

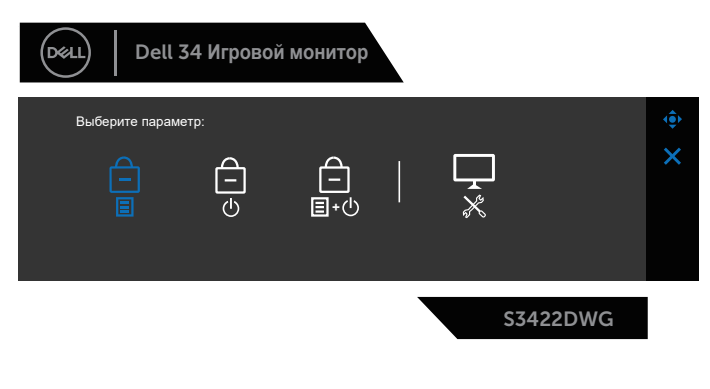

DØLI

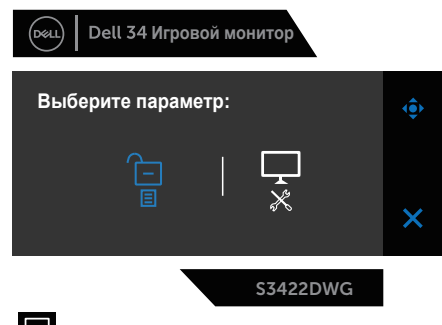

- **4.** Выберите значок для включения встроенной диагностики.
- **5.** Тщательно проверьте экран.
- **6.** Вновь нажмите кнопку «Вправо» (кнопку 1) на задней крышке. Цвет экрана изменится на серый.
- **7.** Проверьте экран на наличие нарушений.
- **8.** Повторите шаги 6 и 7 для проверки экрана на красном, зеленом, синем, черном, белом и текстовом экранах.

Проверка будет завершена, когда отобразится текстовая страница. Для выхода снова нажмите кнопку «Вверх» (кнопку 1) .

Если не обнаружено никаких неисправностей экрана при использовании встроенной системы диагностики, значит, монитор работает исправно. Проверьте видеокарту и компьютер.

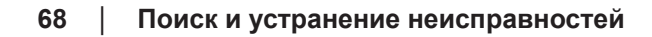

**DGL** 

# **Общие проблемы**

В следующей таблице содержится общая информация об общих проблемах монитора, которые могут возникнуть во время работы, а также указаны способы их решения.

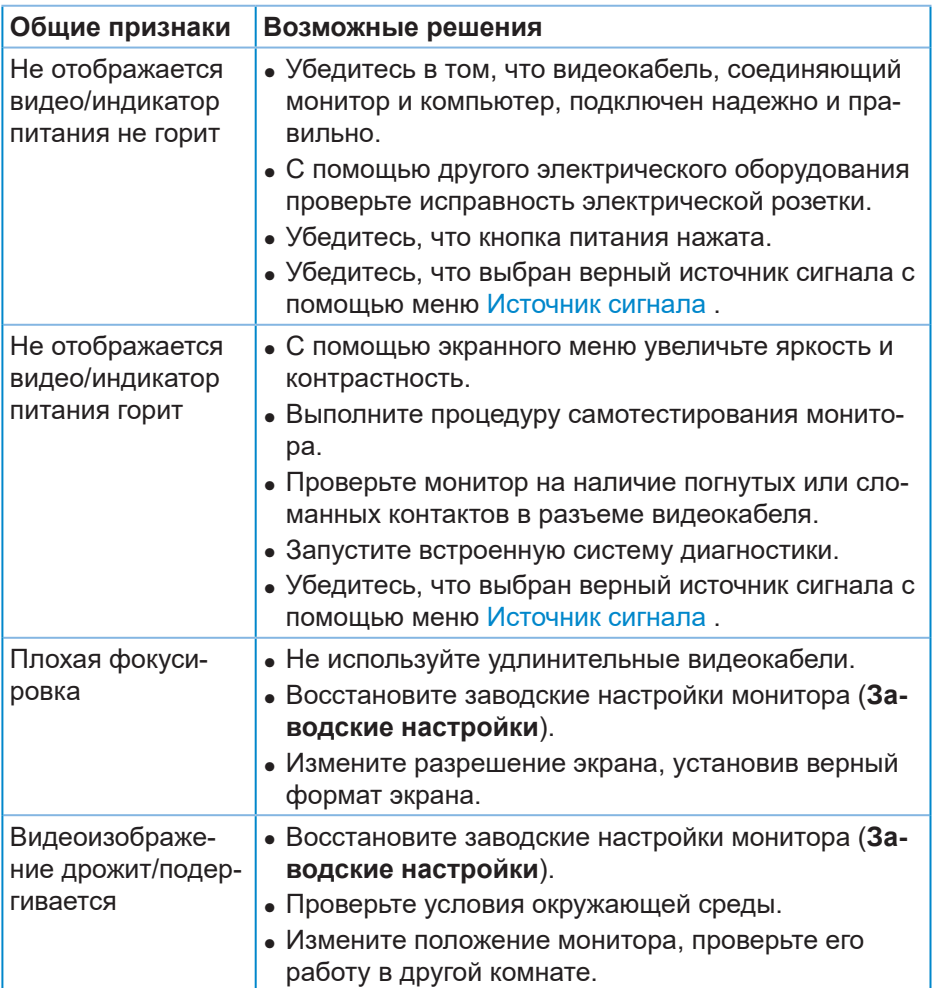

**DGL** 

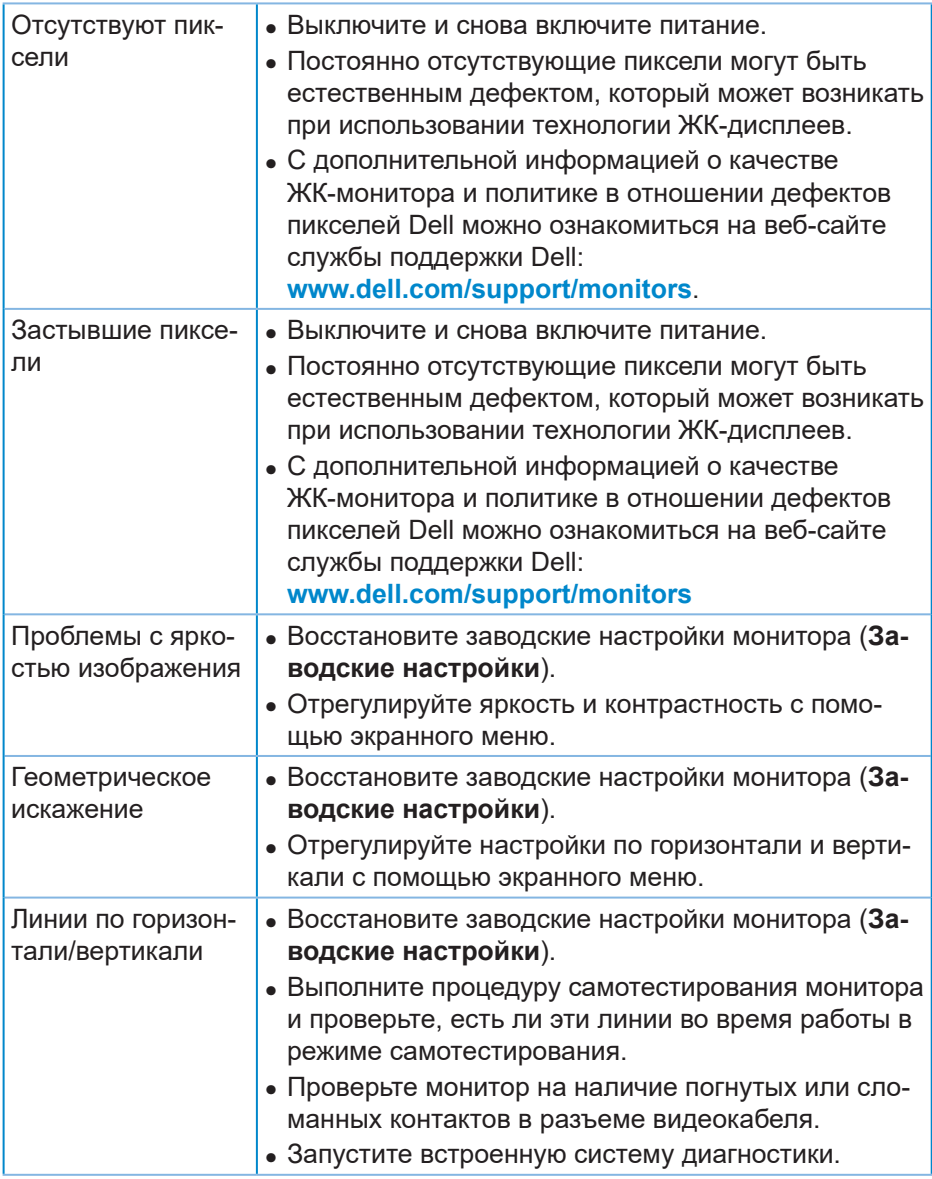

 $($ DELL

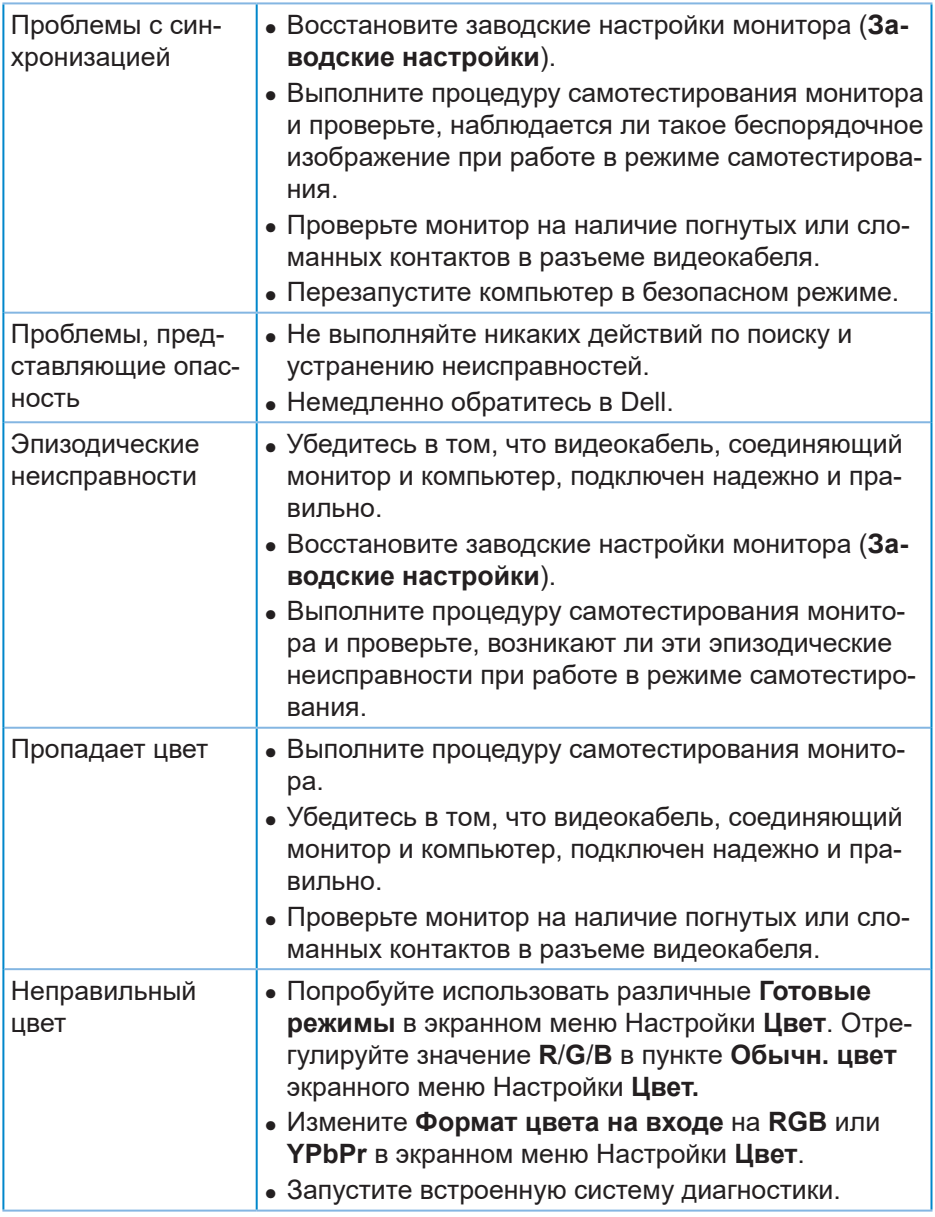

 $($ DELL

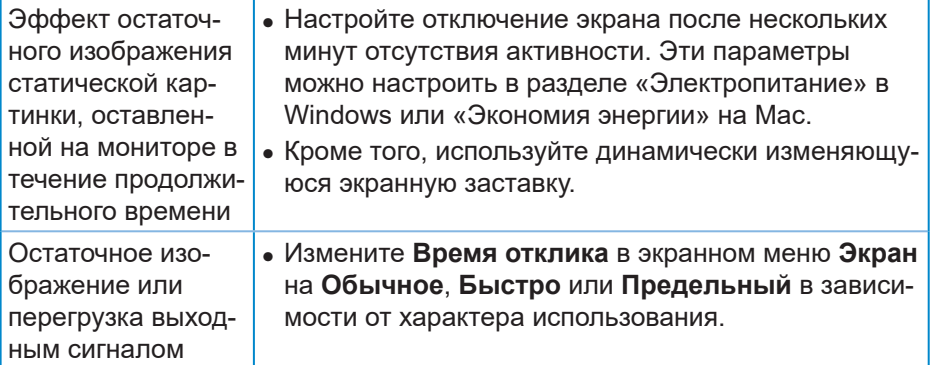

 $\int$ DELL
#### **Проблемы, связанные с изделием**

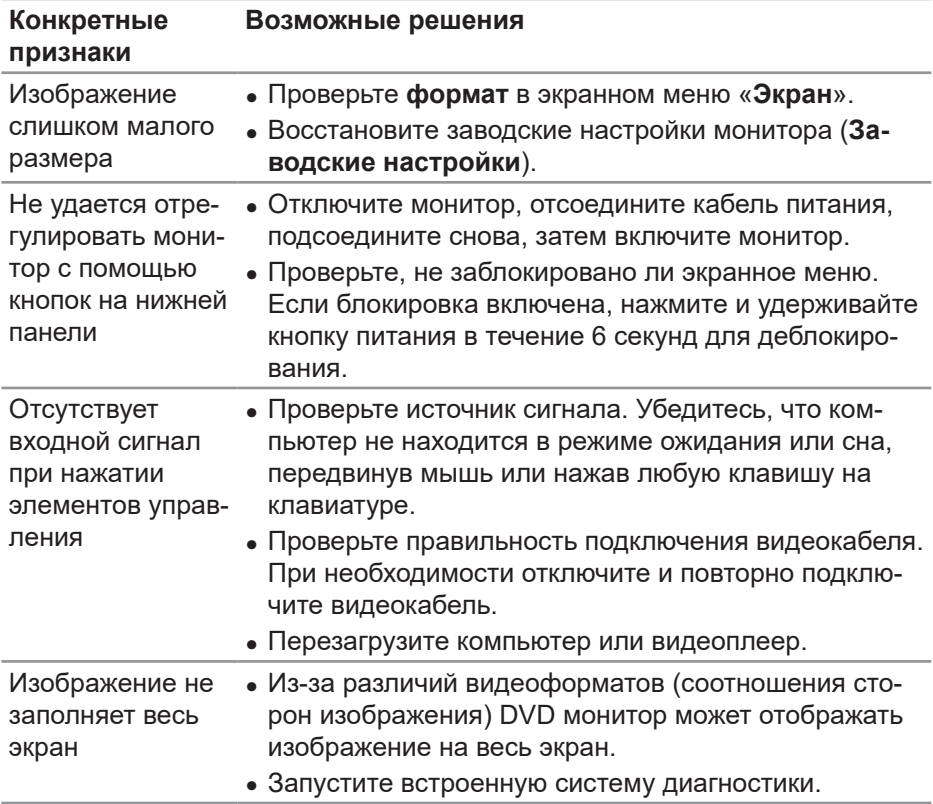

DELL

# **Приложение**

#### **Правилам техники безопасности**

**ОСТОРОЖНО! Использование элементов управления, настроек или процедур, отличных от указанных в данном руководстве, может стать причиной поражения электрическим током и/или механических повреждений.**

Сведения о правилах техники безопасности см. в разделе **Информация по технике безопасности, окружающей среде и нормативноправовому регулированию (SERI)**.

#### **Заявления Федеральной комиссии по связи (только для США) и другая нормативно-правовая информация**

Декларации соответствия требованиям Федеральной комиссии связи США (FCC) и другие нормативно-правовые сведения см. на веб-сайте: **[www.dell.com/regulatory\\_compliance](http://www.dell.com/regulatory_compliance)**

Для оптимальной и долгой работы монитора соблюдайте приведенные ниже инструкции по безопасности.

- **1.** Электрическая розетка должна находиться рядом с монитором, в легкодоступном месте.
- **2.** Оборудование устанавливается в горизонтальном положении с помощью настенного или потолочного крепления.
- **3.** Монитор оснащен трехконтактной заземленной вилкой, имеющей третий (заземляющий) контакт.
- **4.** Запрещается использовать устройство вблизи водоемов.
- **5.** Внимательно ознакомьтесь с данными инструкциями. Сохраните настоящий документ для использования в будущем. Соблюдайте все предупреждения и инструкции, указанные на устройстве.
- **6.** Чрезмерное звуковое давление в наушниках и гарнитуре может вызвать потерю слуха. При установке максимального значения эквалайзера повышается мощность вывода на наушники и гарнитуру и, следовательно, звуковое давление.

**DGL** 

#### Обрашение в компанию Dell

Для клиентов в США: звоните по тел. 800-WWW-DELL (800-999-3355).

И ПРИМЕЧАНИЕ. Если отсутствует активное Интернетподключение, можно найти соответствующую информацию в счете-фактуре, упаковочной ведомости, счете или в каталоге изделий Dell.

Dell обеспечивает поддержку и техобслуживание с помощью различных интерактивных услуг и услуг поддержки по телефону. Доступность таких услуг зависит от конкретной страны и изделия; некоторые услуги могут быть недоступны в вашем регионе.

Техническая поддержка в режиме онлайн:

1. Посетите веб-сайт www.dell.com/support/monitors

Для обращения в Dell по вопросам продажи, технической поддержки или послепродажного обслуживания выполните описанные ниже действия.

- 1. Посетите веб-сайт www.dell.com/support
- 2. Проверьте наличие вашей страны или региона в раскрывающемся списке Choose A Country/Region (Выберите страну и регион) внизу страницы.
- 3. Щелкните Contact Us (Контакты) в левой части страницы.
- 4. Выберите нужную услугу или ссылку на услугу.
- 5. Выберите более удобный для себя способ связи сотрудника компании Dell с вами

Сведениями из базы данных ЕС с маркировкой энергопотребления изделий и спецификация изделия

### S3422DWG: https://eprel.ec.europa.eu/qr/463492

DEL

#### **Опасность падения**

Изделие может упасть, что приведет к получению серьезных травм или летальному исходу. Во избежание травм необходимо надежно прикрепить изделие к полу/стене в соответствии с инструкциями по установке.

Изделие может упасть, что приведет к получению серьезных травм или летальному исходу. Множество травм, особенно у детей, можно предотвратить, соблюдая простые меры предосторожности:

ВСЕГДА используйте рекомендованные производителем изделия шкафы, подставки и способы установки.

ВСЕГДА используйте способную выдержать вес изделия мебель.

СЛЕДИТЕ, чтобы изделие не свешивалось с кромки мебели, на которой оно стоит.

РАССКАЖИТЕ детям об опасности залезания на мебель для доступа к изделию или его органам управления.

ВСЕГДА прокладывайте присоединенные к изделию шнуры и кабели таким образом, чтобы их нельзя было схватить, потянуть или запутаться в них.

НЕ ПОМЕЩАЙТЕ изделие на неустойчивую поверхность.

НЕ ПОМЕЩАЙТЕ изделие на высокую мебель (например, шкаф или стеллаж), не прикрепив мебель и изделие болтами к соответствующей опоре.

НЕ ПОМЕЩАЙТЕ изделие на ткань или другие материалы между изделием и мебелью.

НЕ ПОМЕЩАЙТЕ на мебель, где расположено изделие, объекты, которые могут побудить детей залезть за ними (например, игрушки и пульты дистанционного управления).

При перемещении имеющегося изделия следует также соблюдать вышеуказанные правила.

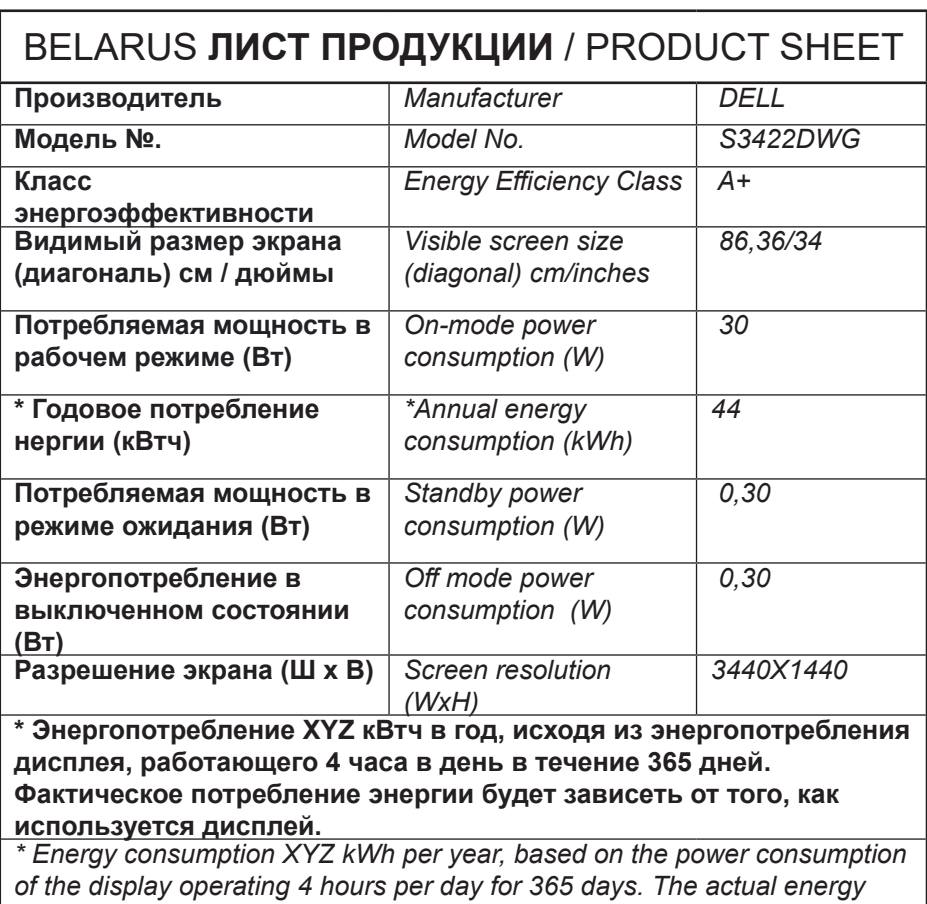

*consumption will depend on how the display is used*

DELL

## **Цей ярлик/ця інформація тільки для України**

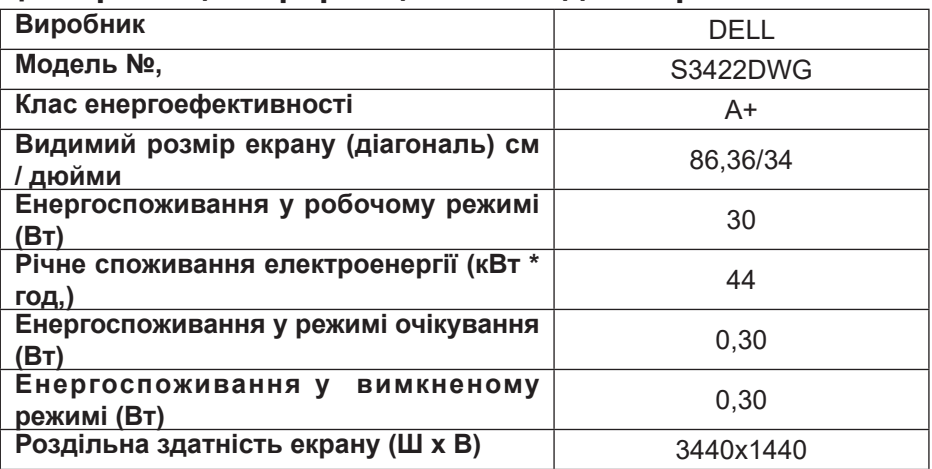

 $\int$ DELL